Министерство образования и науки Астраханской области **Государственное автономное образовательное учреждение Астраханской области высшего образования «Астраханский государственный архитектурно-строительный университет» (ГАОУ АО ВО «АГАСУ»)**

*УТВЕРЖДАЮ врвыДпрорвктор / ИЮ. Петрова / И. О. Ф.* япись) *апреля 2019 г.*

#### **РАБОЧАЯ ПРОГРАММА ДИСЦИПЛИНЫ**

**Наименование дисциплины**

Основы компьютерной графики

*(указывается наименование в соответствии с учебным планом)*

**По направлению подготовки**

 $07.03.01$  «Архитектура»

*(указывается наименование направления подготовки в соответствии с ФГОС)*

**Направленность (профиль)**

«Архитектурное проектирование», «Градостроительное проектирование»

*(указывается наименование профиля в соответствии с ОПОП)*

**Кафедра \_\_\_\_\_\_\_\_\_\_\_\_\_\_\_**«Архитектура, дизайн, реставрация»

Квалификация выпускника *бакалавр*

**Астрахань — 2019**

# **Разработчик:**

 $\lambda$ Доцент доставлят различно при доставлят день доставлят день достата доставлят день достата достата достата до

(занимаемая должность, учёная степень и учёное звание) (подпись) И. О. Ф.

Рабочая программа рассмотрена и утверждена на заседании кафедры «Архитектура, дизайн, реставрация» протокол № *9* от *17.04.2019* г.

Заведующий кафедрой  $\frac{\text{Area}}{\text{(no)}\times\text{6}}$  /A.M. Кокарев/ И. О. Ф.

**Согласовано:**

Председатель МКН «Архитектура» Направленность (профиль) «Архитектурное проектирование», «Градостроительное проектирование»

П одпись)/ / Т.О. Питман И. О. Ф /

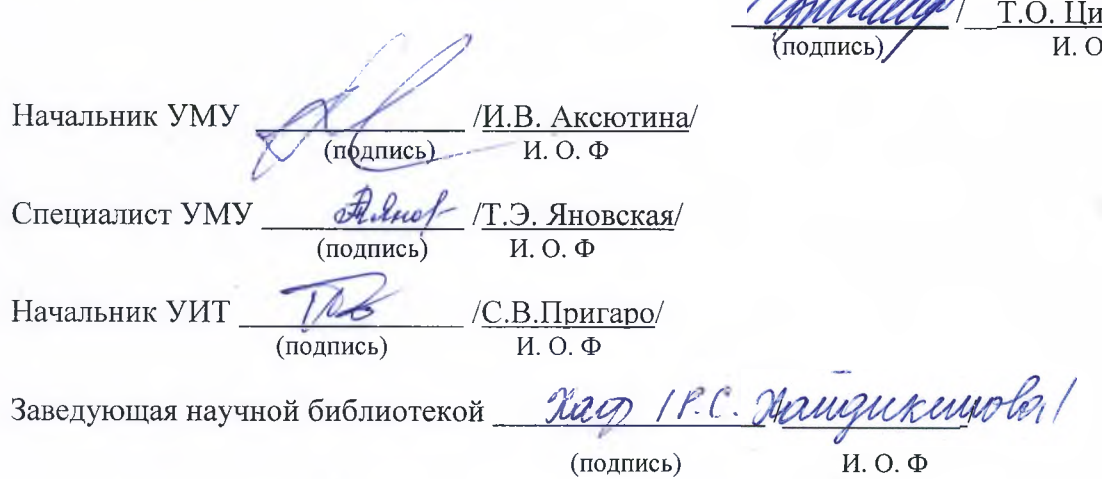

# **Содержание:**

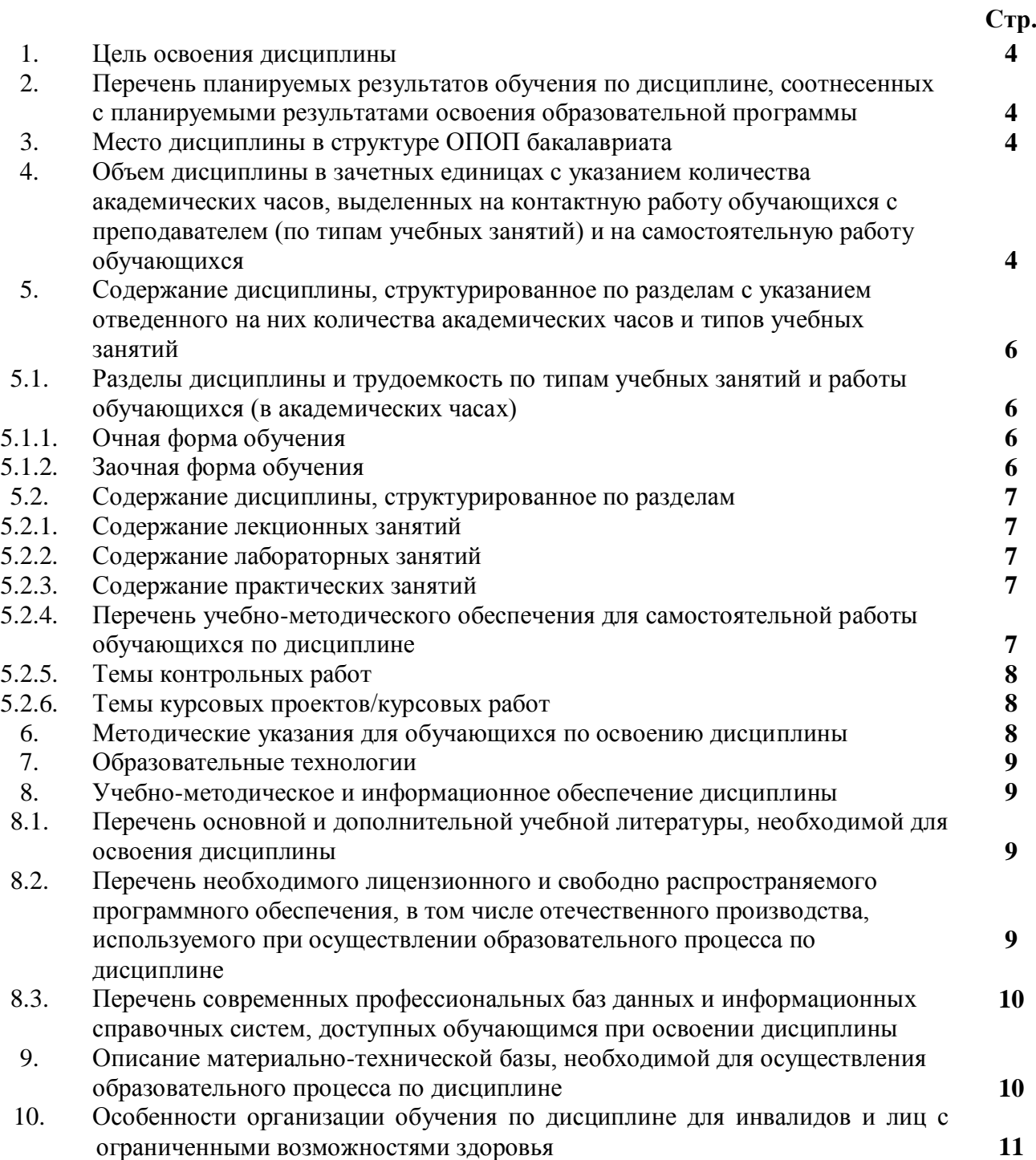

### 1. Пель освоения лиспиплины

Целью освоения дисциплины "Основы компьютерной графики" является формирование компетенций обучающихся в соответствии с требованиями Федерального государственного образовательного стандарта высшего образования по направлению подготовки 07.03.01 «Архитектура».

2. Перечень планируемых результатов обучения по дисциплине, соотнесенных с планируемыми результатами освоения образовательной программы

В результате освоения дисциплины обучающийся должен овладеть следующими компетенциями:

ОПК-4 - способен применять методики определения технических параметров проектируемых объектов;

В результате освоения дисциплины обучающийся должен овладеть следующими результатами обучения по дисциплине:

Умеет:

- выполнять модель проектного решения в соответствии с особенностями объёмнопланировочных решений проектируемого объекта (ОПК-4.1);

Знает:

- принципы моделирования в компьютерных программах объектов капитального строительства (ОПК-4.2);

#### 3. Место дисциплины в структуре ОПОП бакалавриата

Дисциплина Б1.О.4.09. «Основы компьютерной графики» реализуется в рамках Блока 1 «Дисциплины (модули)» обязательной части, цикл дисциплин «Общеинженерный».

Дисциплина базируется на знаниях, полученных в рамках изучения «Основы архитектурного проектирования» и школьного курса информатики, геометрии, черчения.

4. Объем дисциплины в зачетных единицах с указанием количества академических часов, выделенных на контактную работу обучающихся с преподавателем (по типам учебных занятий) и на самостоятельную работу обучающихся

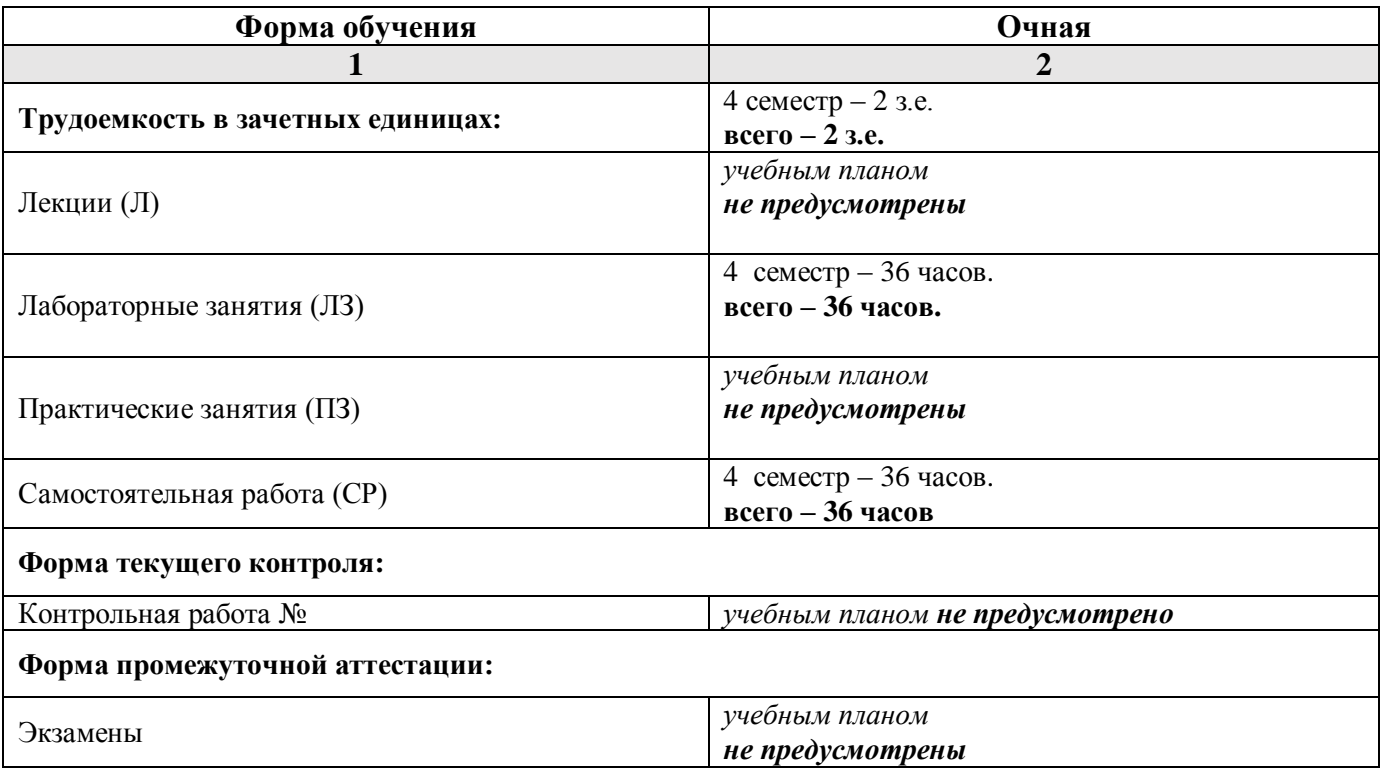

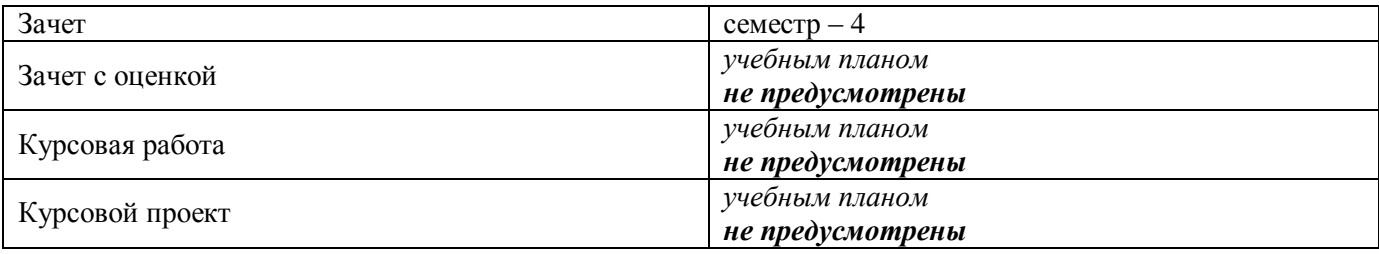

**5. Содержание дисциплины, структурированное по разделам с указанием отведенного на них количества академических часов и типов учебных занятий.**

**5.1. Разделы дисциплины и трудоемкость по типам учебных занятий и работы обучающихся (в академических часах)**

**5.1.1. Очная форма обучения**

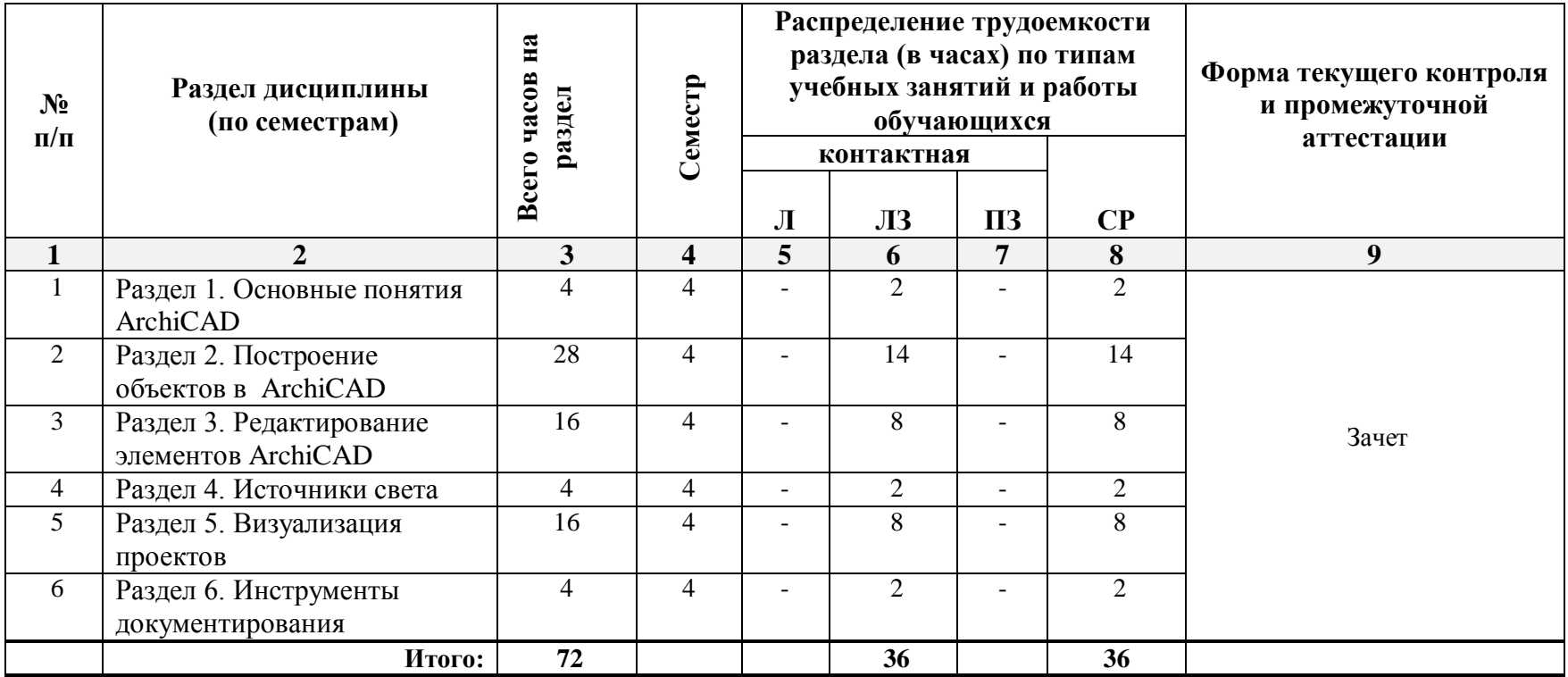

# **5.1.2. Заочная форма обучения**

*ОПОП не предусмотрена*

# **5.2. Содержание дисциплины, структурированное по разделам**

### **5.2.1. Содержание лекционных занятий**

*Учебным планом не предусмотрены*

#### **5.2.2. Содержание лабораторных занятий**

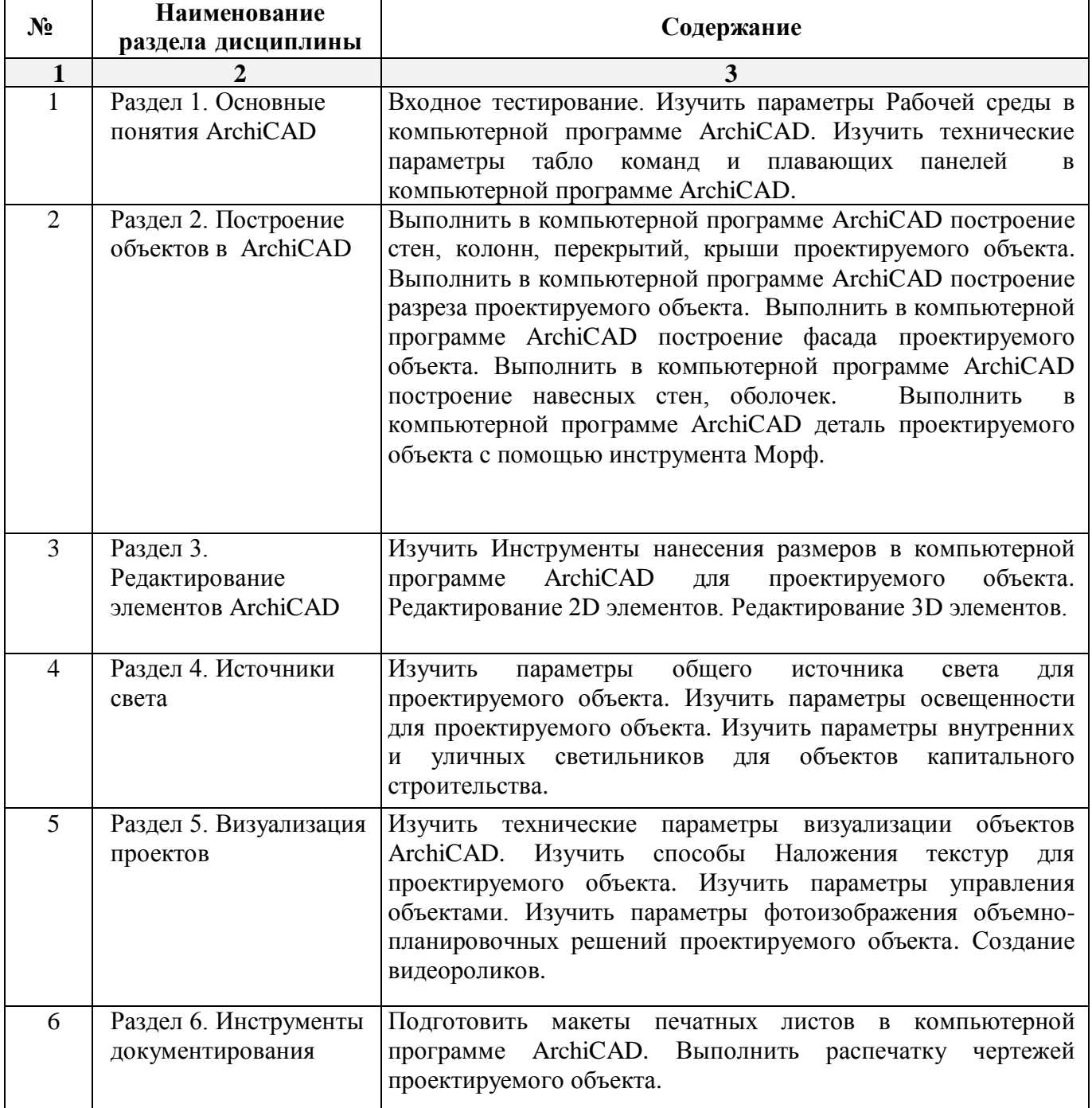

# **5.2.3. Содержание практических занятий**

*Учебным планом не предусмотрены*

**5.2.4. Перечень учебно-методического обеспечения для самостоятельной работы обучающихся по дисциплине** 

**Очная форма обучения**

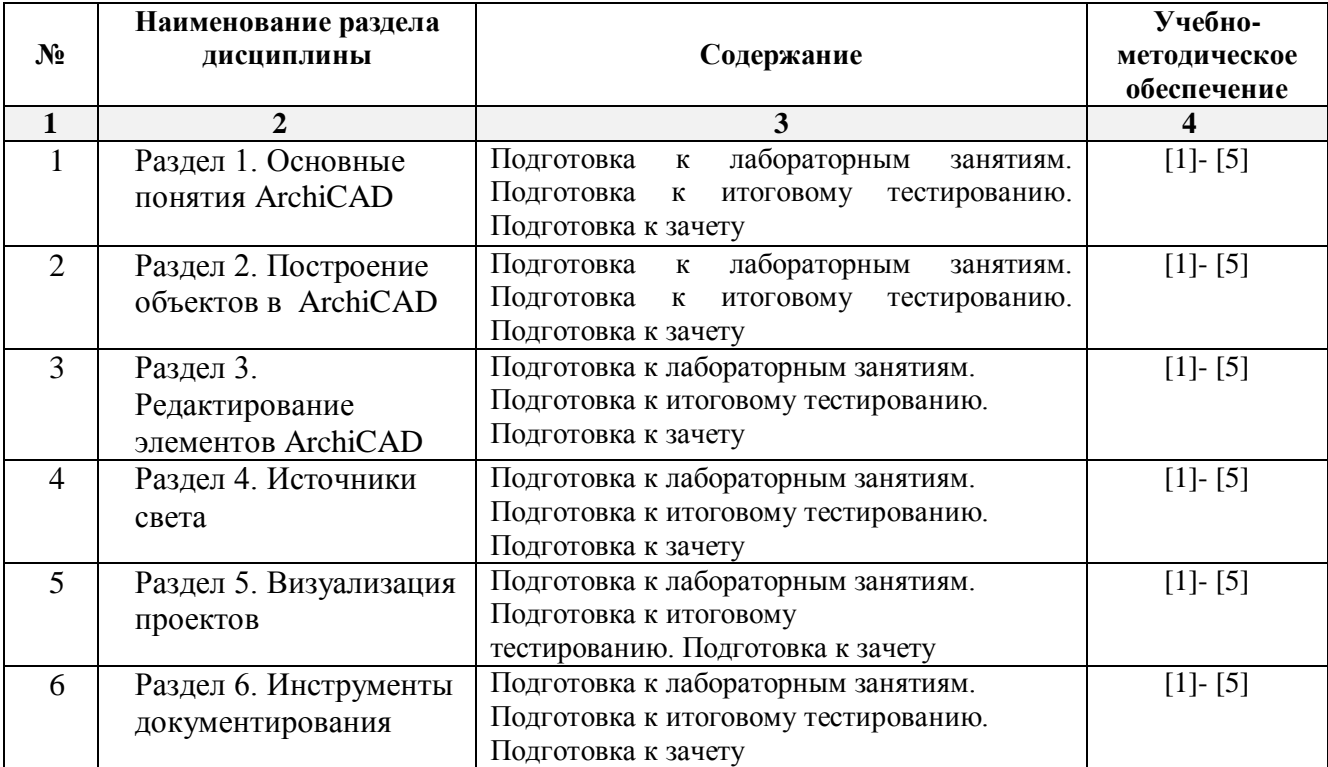

#### **Заочная форма обучения**

*ОПОП не предусмотрена*

#### **5.2.5. Темы контрольных работ**

*Учебным планом не предусмотрены*

#### **5.2.6. Темы курсовых проектов/курсовых работ**

*Учебным планом не предусмотрены*

#### **6. Методические указания для обучающихся по освоению дисциплины**

#### **Организация деятельности студента**

#### **Лабораторное занятие**

Работа в соответствии с методическими указаниями по выполнению лабораторных работ.

#### **Самостоятельная работа**

Самостоятельная работа студента над усвоением учебного материала по учебной дисциплине может выполняться в помещениях для самостоятельной работы, а также в домашних условиях. Содержание самостоятельной работы студента определяется учебной программой дисциплины, методическими материалами, заданиями и указаниями преподавателя.

Самостоятельная работа в аудиторное время может включать:

- работу со справочной и методической литературой;
- участие в тестировании и др.
- Самостоятельная работа во внеаудиторное время может состоять из:
- изучения учебной и научной литературы;
- подготовки к лабораторным занятиям;
- подготовки к тестированию и т.д.;
- выделение наиболее сложных и проблемных вопросов по изучаемой теме, получение разъяснений и рекомендаций по данным вопросам с преподавателями кафедры на их еженедельных консультациях.
- проведение самоконтроля путем ответов на вопросы текущего контроля знаний, ответов на представленные в учебно-методических материалах кафедры тесты по отдельным вопросам изучаемой темы.

#### **Подготовка к зачету**

Подготовка студентов к зачету включает три стадии:

- самостоятельная работа у очной формы обучения в течение семестра;
- непосредственная подготовка в дни, предшествующие зачету;
- подготовка к ответу на вопросы.

# **7. Образовательные технологии**

Перечень образовательных технологий, используемых при изучении дисциплины

### **Традиционные образовательные технологии**

Дисциплина «Основы компьютерной графики» проводится с использованием традиционных образовательных технологий, ориентирующихся на организацию образовательного процесса, предполагающую прямую трансляцию знаний от преподавателя к студенту (преимущественно на основе объяснительно-иллюстративных методов обучения), учебная деятельность студента носит в таких условиях, как правило, репродуктивный характер. Формы учебных занятий с использованием традиционных технологий:

Лабораторное занятие – организация учебной работы с реальными материальными и информационными объектами, экспериментальная работа с моделями реальных объектов.

#### **Интерактивные технологии**

По дисциплине «Основы компьютерной графики» лабораторные занятия проводятся с использованием следующих интерактивных технологий:

Разработка проекта (метод проектов) – организация обучения, при которой учащиеся приобретают знания в процессе планирования и выполнения лабораторных заданий-проектов.

Просмотр и обсуждение видеофильмов. На занятиях можно использовать как художественные, так и документальные видеофильмы, фрагменты из них, а также видеоролики и видеосюжеты.

Видеофильмы соответствующего содержания можно использовать на любом из этапов занятий и тренингов в соответствии с его темой и целью, а не только как дополнительный материал.

# **8. Учебно-методическое и информационное обеспечение дисциплины**

# **8.1. Перечень основной и дополнительной учебной литературы, необходимой для освоения дисциплины**

#### *а) основная учебная литература:*

1. Серов А.Д. Архитектурное компьютерное проектирование [Электронный ресурс]: учебное пособие/ Серов А.Д.— Электрон. текстовые данные.— Москва: МИСИ-МГСУ, ЭБС АСВ, 2019.— 79 c.— Режим доступа: http://www.iprbookshop.ru/95514.html.— ЭБС «IPRbooks»

2. Кристофер, Гленн ArchiCAD 11 / Гленн Кристофер. — Москва : СОЛОН-ПРЕСС, 2017. — 232 c. — ISBN 978-5-91359-039-8. — Текст : электронный // Электронно-библиотечная система IPR BOOKS : [сайт]. — URL: http://www.iprbookshop.ru/90351.html— Режим доступа: для авторизир. Пользователей

#### *б) дополнительная учебная литература:*

 3. Машихина Т.П. Компьютерная графика [Электронный ресурс]: учебное пособие/ Машихина Т.П.— Электрон. текстовые данные.— Волгоград: Волгоградский институт бизнеса, 2009.— 146 c.— Режим доступа: http://www.iprbookshop.ru/11328.html.— ЭБС «IPRbooks» - ISBN: 978-5-9061-7295-2

#### *в) перечень учебно-методического обеспечения:*

4. Учебно-методическое пособие к лабораторным занятиям для студентов направления подготовки 07.03.01 «Архитектура» (профиль) «Архитектурное проектирование», 2019 – 50 с. <http://moodle.aucu.ru/mod/url/view.php?id=45180>

# *г) перечень онлайн курсов:*

5. «Информационное моделирование зданий» URL[:https://stepik.org/course/738/promo](https://stepik.org/course/738/promo)

# **8.2. Перечень необходимого лицензионного и свободно распространяемого программного обеспечения, в том числе отечественного производства, используемого при осуществлении образовательного процесса по дисциплине**

- 7-Zip;
- Office 365;
- Adobe Acrobat Reader DC;
- Internet Explorer;
- Microsoft Azure Dev Tools for Teaching;
- Apache Open Office;
- Google Chrome:
- VLC media player;
- Azure Dev Toolsfor Teaching;
- Kaspersky Endpoint Security;
- КОМПАС-3D V16 и V17;
- Win Arc;
- Yandex браузер.

# **8.3. Перечень современнных профессиональных баз данных и информационных справочных систем, доступных обучающимся при освоении дисциплины**

1. Электронная информационно-образовательная среда Университета [\(http://edu.aucu.ru,](http://edu.aucu.ru/) [http://moodle.aucu.ru\)](http://moodle.aucu.ru/).

*2.* Электронно-библиотечная система «Университетская библиотека» (https://biblioclub.ru/).

3. Электронно-библиотечная система «IPRbooks» [\(http://www.iprbookshop.ru\)](http://www.iprbookshop.ru/).

- 4. Научная электронная библиотека [\(http://www.elibrary.ru/\)](http://www.elibrary.ru/).
- 5. Консультант +  $(htp://www.consultan-urist.ru/).$
- 6. Федеральный институт промышленной собственности [\(http://www.fips.ru/\)](http://www.fips.ru/).
- 7. Патентная база USPTO [\(http://www.uspto.gov/patents-application-process/search-patents\)](http://www.uspto.gov/patents-application-process/search-patents).

# **9. Описание материально-технической базы, необходимой для осуществления образовательного процесса по дисциплине**

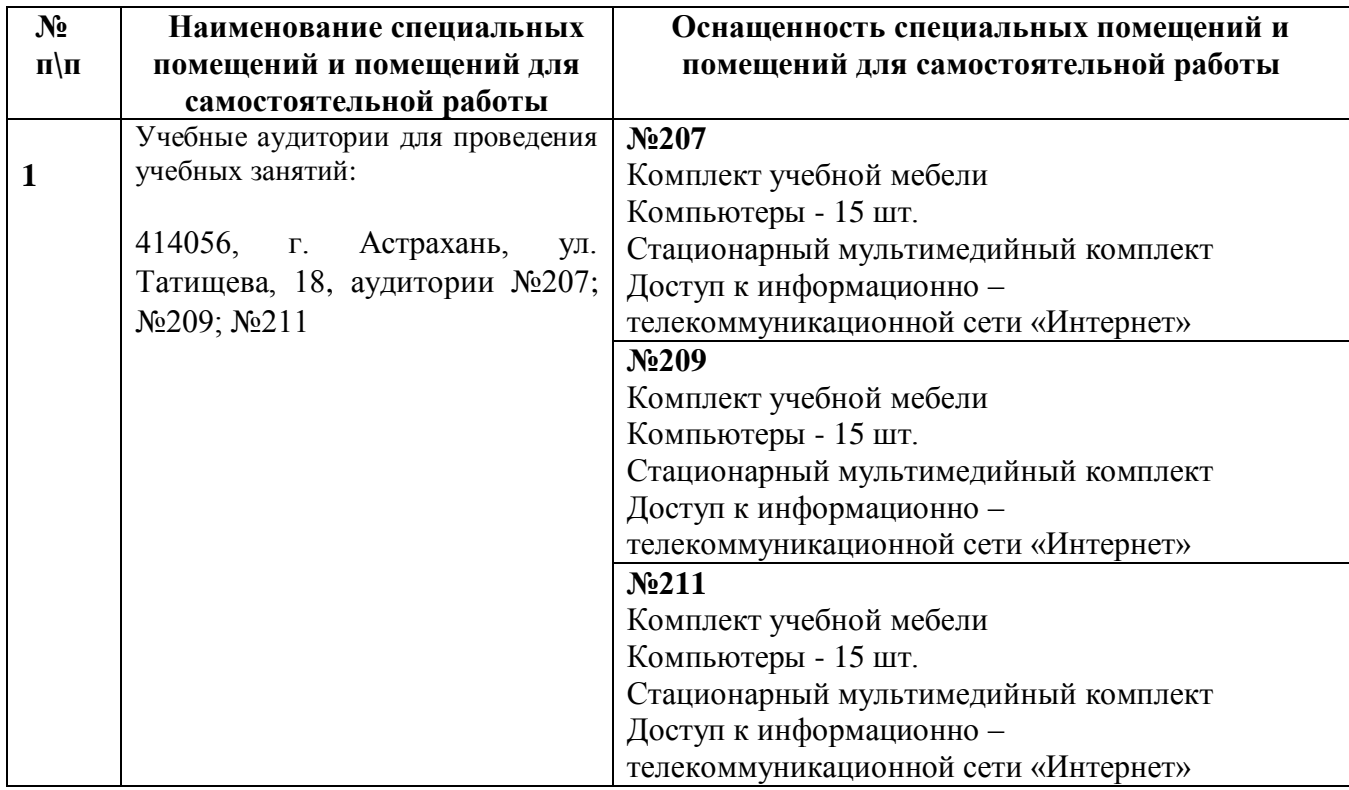

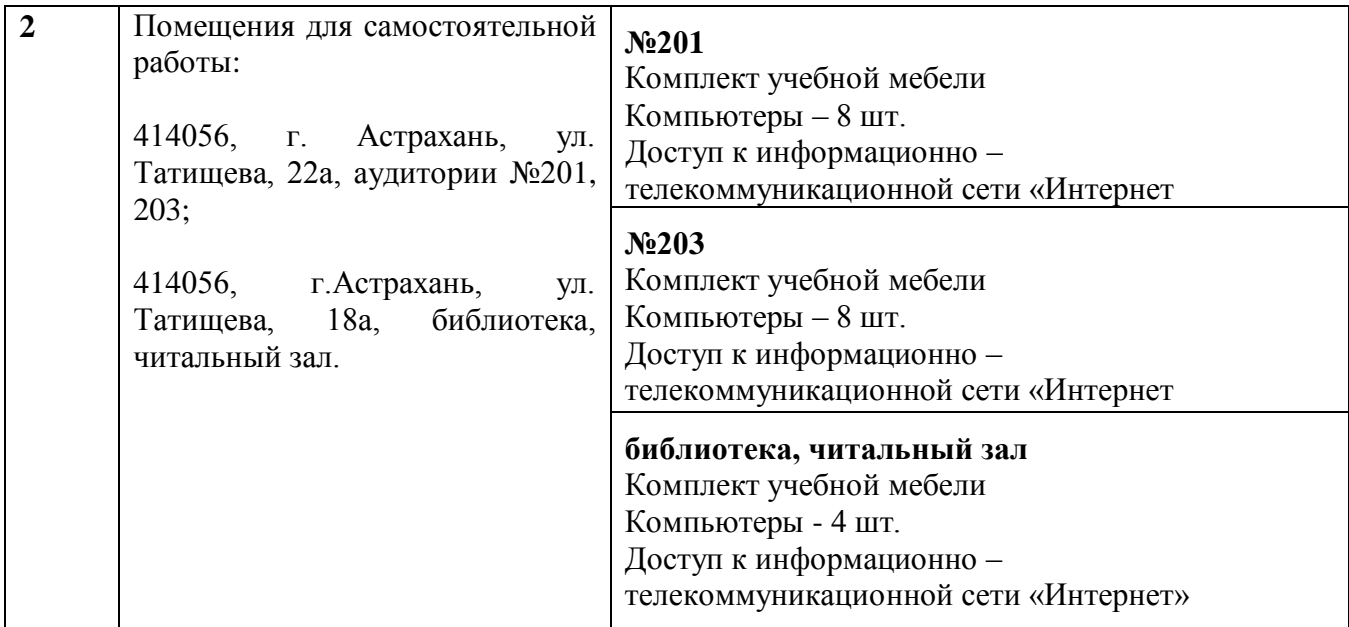

# **10. Особенности организации обучения по дисциплине «Основы компьютерной графики» для инвалидов и лиц с ограниченными возможностями здоровья.**

Для обучающихся из числа инвалидов и лиц с ограниченными возможностями здоровья на основании письменного заявления дисциплина «*Основы компьютерной графики*» реализуется с учетом особенностей психофизического развития, индивидуальных возможностей и состояния здоровья (далее – индивидуальных особенностей).

# **Лист внесения дополнений и изменений**

**в рабочую программу и оценочные и методические материалы дисциплины**

«Основы компьютерной графики» **(наименование дисциплины)**

#### **на 2020 - 2021 учебный год**

Рабочая программа и оценочные и методические материалы пересмотрены на заседании кафедры **«Архитектура и градостроительство»**

протокол №  $\int$  or  $\partial 5$  *O3* 20  $\partial$ *x*.

И.о. зав. кафедрой

Доцент ученая степень, ученое звание подпись

/ К.А. Прошунина / И.О. Фамилия

В рабочую программу вносятся следующие изменения: 1. В п.8.1, внесены следующие изменения:

2. Воличенко О.В. Архитектурное проектирование. Концептуально-прототипное моделирование архитектурных объектов [Электронный ресурс]: учебное пособие/ Воличенко О.В.— Электрон, текстовые данные.— Саратов: Вузовское образование, 2020.— 140 с.— Режим доступа: [http://www.iprbookshop.ru/89676.html.—](http://www.iprbookshop.ru/89676.html.%e2%80%94) ЭБС «IPRbooks» - ISBN: 978-5-4487- 0634-9

- 2. В п.8.2, внесены следующие изменения:
	- Autodesk Autocad 2020, Autodesk Revit 2020, Autodesk 3dsMax 2020.

Составители изменений и дополнений: доцент ученая степень, ученое звание подпись

<u>Долотказина Н.С.</u> И.О. Фамилия

Председатель МКН «Архитектура» Направленность (профиль) «Архитектурное проектирование», «Градостроительное проектирование »

eseven учейая степень, ученое звание

подпись

<u>| МО Шетиан</u>

**«**  $\ell$ *8*» *Q*3 20*λ0*<sub>Γ</sub>.

**Лист внесения дополнений и изменений в рабочую программу учебной дисциплины** «Основы компьютерной графики»

(наименование дисциплины)

#### **на 2021 - 2022 учебный год**

Рабочая программа пересмотрена на заседании кафедры **«**Архитектура и градостроительство», протокол №  $8$  от 15.04.2021 г.

И.о.зав. кафедрой

ученая степень, ученое звание

 $\underline{J}$ оцент / К.А.Прошунина/<br>
полнись и слень ученое звание / К.А.Прошунина/

В рабочую программу вносятся следующие изменения:

1. В п.8.1. внесены следующие изменения:

а) основная учебная литература

1. Основы проектной и компьютерной графики : учебное пособие для СПО / . — Липецк, Саратов : Липецкий государственный технический университет, Профобразование, 2020. — 197 c. — ISBN 978-5-88247-952-6, 978-5-4488-0761-9. — Текст : электронный // Электроннобиблиотечная система IPR BOOKS : [сайт]. — URL:<https://www.iprbookshop.ru/92835.html>

Составители изменений и дополнений:

ученая степень, ученое звание

 $\underline{J}$ <u>оцент доцент</u>  $\underline{J}$   $\underline{J}$ 

Председатель МКН "Архитектура", профиль подготовки "Архитектурное проектирование"

ученая степень, ученое звание

 $\underline{J}$ **OLEHT**<br>  $\begin{array}{c|c|c|c} \hline \text{C} & \text{C} & \text{C} & \text{C} \end{array}$ <br>  $\begin{array}{c|c|c} \hline \text{C} & \text{C} & \text{C} & \text{C} \end{array}$ <br>  $\begin{array}{c|c|c} \hline \text{C} & \text{C} & \text{C} \end{array}$ <br>  $\begin{array}{c|c|c} \hline \text{C} & \text{C} & \text{C} \end{array}$ 

Председатель МКН "Архитектура", профиль подготовки "Градостроительное проектирование"

ученая степень, ученое звание

Доцент \_\_\_\_\_\_\_\_\_\_\_\_\_\_\_\_\_ /\_\_\_ Т.О.Цитман \_\_\_/

« 14 » 04 2021 г.

#### **Лист внесения дополнений и изменений в рабочую программу и оценочные и методические материалы дисциплины**

«Основы компьютерной графики»

(наименование дисциплины)

#### **на 2022 - 2023 учебный год**

Рабочая программа и оценочные и методические материалы пересмотрены на заседании кафедры **«**Архитектура и градостроительство», протокол № \_8\_ от \_21.04 2022 г.

И.о. зав. кафедрой

ученая степень, ученое звание подпись подпись

 $\underline{J}$ <u>оцент / К.А. Прошунина /</u>  $\overline{J}$   $\overline{J}$   $\overline{K}$ .А. Прошунина / епень. vченое звание /  $K$ .А.  $\overline{J}$   $\overline{K}$ .А.  $\overline{J}$   $\overline{J}$   $\overline{K}$ .А.  $\overline{J}$   $\overline{J}$   $\overline{K}$ .А.  $\overline{J}$   $\overline{J}$   $\overline{K}$ .А.  $\$ 

В рабочую программу вносятся следующие изменения:

1. В п.8.1. внесены следующие изменения:

#### *в) дополнительная учебная литература:*

3. Компьютерная графика : учебное пособие / Д. В. Горденко, Д. Н. Резеньков, С. В. Сапронов, Н. В. Гербут. — Москва : Ай Пи Ар Медиа, 2022. — 91 c. — ISBN 978-5-4497- 1694-1. — Текст : электронный // Цифровой образовательный ресурс IPR SMART : [сайт]. — URL: https://www.iprbookshop.ru/122430.html (дата обращения: 23.06.2022). — Режим доступа: для авторизир. пользователей

Составители изменений и дополнений:

ученая степень, ученое звание подпись И.О. Фамилия

Доцент Доцент лично по примерения и н.С.Долотказина /

Председатель МКН «Архитектура» направленность (профиль) «Архитектурное проектирование»

ученая степень, ученое звание подпись подпись подпись и подпись И.О. Фамилия

\_ Доцент\_\_\_\_\_\_\_ \_\_\_\_\_\_\_\_\_\_\_\_\_\_\_ /\_\_\_Т.О. Цитман\_\_/

Председатель МКН «Архитектура» направленность (профиль) «Градостроительное проектирование»

 $\frac{1}{\sqrt{1-\frac{1}{2}}\sqrt{1-\frac{1}{2}}\sqrt{1-\$ ученая степень, ученое звание подпись и подпись подпись и подпись И.О. Фамилия

« 17\_»\_марта\_2022 г.

#### **Аннотация**

к рабочей программе дисциплины «Основы компьютерной графики» по направлению подготовки 07.03.01 «Архитектура», направленность (профиль) «Архитектурное проектирование», «Градостроительное проектирование»

Общая трудоемкость дисциплины составляет 2 зачетные единицы Форма промежуточной аттестации: зачет.

Целью учебной дисциплины «Основы компьютерной графики» является формирование компетенций обучающихся в соответствии с требованиями Федерального государственного образовательного стандарта высшего образования по направлению подготовки 07.03.01 «Архитектура».

Учебная дисциплина «Основы компьютерной графики» входит в Блок 1 "Дисциплины (модули)" обязательной части, цикл дисциплин "Общеинженерный". Для освоения дисциплины необходимы знания, полученные при изучении «Основы архитектурного проектирования» и школьного курса информатики, геометрии, черчения.

Краткое содержание дисциплины: Раздел 1. Основные понятия ArchiCAD Раздел 2. Построение объектов в ArchiCAD Раздел 3. Редактирование элементов ArchiCAD Раздел 4. Источники света Раздел 5. Визуализация проектов Раздел 6. Инструменты документирования

Заведующий кафедрой  $\frac{M}{M}$  /  $\frac{A.M. K \text{окарев}}{M. 0. \Phi}$ **и. о. Ф.**

#### **РЕЦЕНЗИЯ**

# **на рабочую программу, оценочные и методические материалы по дисциплине «Основы компьютерной графики» ОПОИ ВО по направлению подготовки 07.03.01 «Архитектура», направленность (профиль) «Архитектурное проектирование», «Градостроительное проектирование» по программе бакалавриата**

Штайц Валентина Ивановна (далее по тексту рецензент), проведена рецензия рабочей программы, оценочных и методических материалов по дисциплине «Основы компьютерной графики» ОПОП ВО по направлению подготовки 07.03.01 «Архитектура», по программе бакалавриата, разработанной в ГАОУ АО ВО "Астраханский государственный архитектурностроительный университет", на кафедре «Архитектура, дизайн, реставрация» (разработчик доцент Н.С.Долотказина).

Рассмотрев представленные на рецензию материалы, рецензент пришел к следующим выводам:

Предъявленная рабочая программа учебной дисциплины «Основы компьютерной графики» (далее по тексту Программа) соответствует требованиям ФГОС ВО по направлению подготовки 07.03.01 «Архитектура», утвержденного приказом Министерства образования и науки Российской Федерации от 8.06.2017 № 509 и зарегистрированного в Минюсте России 27.06.2017, №47195.

Представленная в Программе актуальность учебной дисциплины в рамках реализации ОПОП ВО не подлежит сомнению - дисциплина относится к обязательной части Блок 1 "Дисциплины (модули)", цикл дисциплин «Общеинженерный».

Представленные в Программе цели учебной дисциплины соответствуют требованиям ФГОС ВО направления подготовки 07.03.01 «Архитектура», направленность (профиль) «Архитектурное проектирование», «Градостроительное проектирование».

В соответствии с Программой за дисциплиной «Основы компьютерной графики» закреплена 1 компетенция, которая реализуется в объявленных требованиях.

Результаты обучения, представленные в Программе в категориях знать, уметь соответствуют специфике и содержанию дисциплины и демонстрируют возможность получения заявленных результатов.

Учебная дисциплина «Основы компьютерной графики» взаимосвязана с другими дисциплинами ОПОП ВО по направлению подготовки 07.03.01 «Архитектура», направленность (профиль) «Архитектурное проектирование», «Градостроительное проектирование» и возможность дублирования в содержании не выявлена.

Представленная Программа предполагает использование современных образовательных технологий при реализации различных видов учебной работы. Формы образовательных технологий соответствуют специфике дисциплины.

Представленные и описанные в Программе формы текущей оценки знаний соответствуют специфике дисциплины и требованиям к выпускникам.

Промежуточная аттестация знаний бакалавра, предусмотренная Программой, осуществляется в форме зачета. Формы оценки знаний, представленные в Рабочей программе, соответствуют специфике дисциплины и требованиям к выпускникам.

Учебно-методическое обеспечение дисциплины представлено основной, дополнительной литературой, интернет-ресурсами и соответствует требованиям ФГОС ВО направления 07.03.01 «Архитектура», направленность (профиль) Архитектурное проектирование», «Градостроительное проектирование».

Материально-техническое обеспечение соответствует требованиям ФГОС ВО направления подготовки 07.03.01 «Архитектура» и специфике дисциплины «Основы компьютерной графики» и обеспечивает использование современных образовательных, в том числе интерактивных методов обучения.

Представленные на рецензию оценочные и методические материалы направления подготовки 07.03.01 «Архитектура» разработаны в соответствии с нормативными документами, представленными в программе. Оценочные и методические материалы по дисциплине «Основы

компьютерной графики» предназначены для текущего контроля и промежуточной аттестации и представляет собой совокупность разработанных кафедрой «Архитектура, дизайн, реставрация» материалов для установления уровня и качества достижения обучающимися результатов обучения.

Задачами оценочных и методических материалов является контроль и управление процессом, освоения обучающимися компетенций, заявленных в образовательной программе по данному направлению подготовки 07.03.01 «Архитектура», направленность (профиль) «Архитектурное проектирование», направленность (профиль) «Градостроительное проектирование».

Оценочные и методические материалы по дисциплине «Основы компьютерной графики» представлены: вопросами для подготовки к зачету, тестовыми заданиями.

Данные материалы позволяют в полной мере оценить результаты обучения по дисциплине «Основы компьютерной графики» в АГАСУ, а также оценить степень сформированное™ компетенций.

#### **ОБЩИЕ ВЫВОДЫ**

На основании проведенной рецензии можно сделать заключение, что характер, структура, содержание рабочей программы, оценочные и методические материалы дисциплины «Основы компьютерной графики» ОПОП ВО по направлению подготовки 07.03.01 «Архитектура», по программе бакалавриата, разработанная доцентом Н.С.Долотказипой соответствует требованиям ФГОС ВО, современным требованиям отрасли, рынка труда, профессиональных стандартов направления подготовки 07.03.01 «Архитектура», направленность (профиль) «Архитектурное проектирование», «Градостроительное проектирование» и могут быть рекомендованы к использованию.

Рецензент: Заместитель директора СРО АС

15 anyend 2019

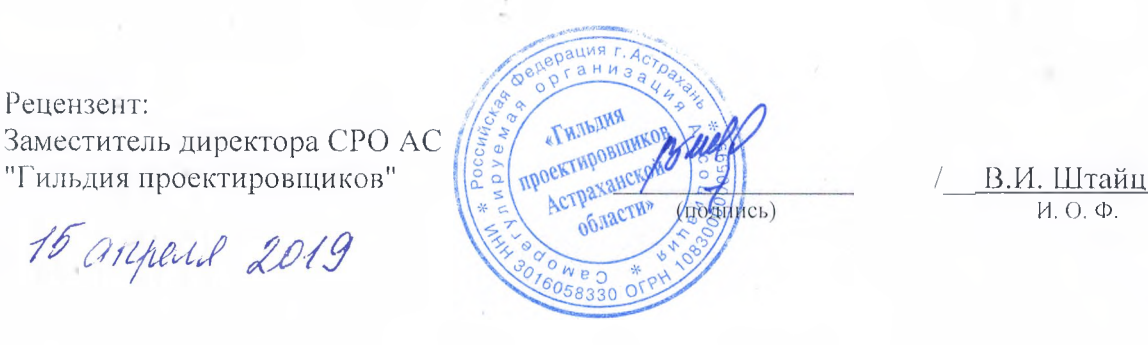

и. о. Ф.

#### **РЕЦЕНЗИЯ**

### **на рабочую программу, оценочные и методические материалы по дисциплине «Основы компьютерной графики»**

# **ОПОП ВО по направлению подготовки 07.03.01 «Архитектура», направленность (профиль) «Архитектурное проектирование», «Градостроительное проектирование» по программе бакалавриата**

Китчак Ольга Игоревна (далее по тексту рецензент), проведена рецензия рабочей программы, оценочных и методических материалов по дисциплине «Основы компьютерной графики» ОПОП ВО по направлению подготовки 07.03.01 «Архитектура», по программе бакалавриата, разработанной в ГАОУ АО ВО "Астраханский государственный архитектурностроительный университет", на кафедре «Архитектура, дизайн, реставрация» (разработчик доцент Н.С. Долотказина).

Рассмотрев представленные на рецензию материалы, рецензент пришел к следующим выводам:

Предъявленная рабочая программа учебной дисциплины «Основы компьютерной графики» (далее по тексту Программа) соответствует требованиям ФГОС ВО по направлению подготовки 07.03.01 «Архитектура», утвержденного приказом Министерства образования и науки Российской Федерации от 8.06.2017 № 509 и зарегистрированного в Минюсте России 27.06.2017, №47195.

Представленная в Программе актуальность учебной дисциплины в рамках реализации ОПОП ВО не подлежит сомнению - дисциплина относится к обязательной части Блок 1 "Дисциплины (модули)", цикл дисциплин «Общеинженерный».

Представленные в Программе цели учебной дисциплины соответствуют требованиям ФГОС ВО направления подготовки 07.03.01 «Архитектура», направленность (профиль) «Архитектурное проектирование», «Градостроительное проектирование».

В соответствии с Программой за дисциплиной «Основы компьютерной графики» закреплена 1 компетенция, которая реализуется в объявленных требованиях.

Результаты обучения, представленные в Программе в категориях знать, уметь соответствуют специфике и содержанию дисциплины и демонстрируют возможность получения заявленных результатов.

Учебная дисциплина «Основы компьютерной графики» взаимосвязана с другими дисциплинами ОПОП ВО по направлению подготовки 07.03.01 «Архитектура», направленность (профиль) «Архитектурное проектирование», «Градостроительное проектирование» и возможность дублирования в содержании не выявлена.

Представленная Программа предполагает использование современных образовательных технологий при реализации различных видов учебной работы. Формы образовательных технологий соответствуют специфике дисциплины.

Представленные и описанные в Программе формы текущей оценки знаний соответствуют специфике дисциплины и требованиям к выпускникам.

Промежуточная аттестация знаний бакалавра, предусмотренная Программой, осуществляется в форме зачета. Формы оценки знаний, представленные в Рабочей программе, соответствуют специфике дисциплины и требованиям к выпускникам.

Учебно-методическое обеспечение дисциплины представлено основной, дополнительной литературой, интернет-ресурсами и соответствует требованиям ФГОС ВО направления подготовки 07.03.01 «Архитектура», направленность (профиль) Архитектурное проектирование», «Градостроительное проектирование».

Материально-техническое обеспечение соответствует требованиям ФГОС ВО направления подготовки 07.03.01 «Архитектура» и специфике дисциплины «Основы компьютерной графики» и обеспечивает использование современных образовательных, в том числе интерактивных методов обучения.

Представленные на рецензию оценочные и методические материалы направления подготовки 07.03.01 «Архитектура» разработаны в соответствии с нормативными документами, представленными в программе. Оценочные и методические материалы по дисциплине «Основы компьютерной графики» предназначены для текущего контроля и промежуточной аттестации и представляет собой совокупность разработанных кафедрой «Архитектура, дизайн, реставрация» материалов для установления уровня и качества достижения обучающимися результатов обучения.

Задачами оценочных и методических материалов является контроль и управление процессом, освоения обучающимися компетенций, заявленных в образовательной программе по данному направлению подготовки 07.03.01 «Архитектура», направленность (профиль) «Архитектурное проектирование», направленность (профиль) «Градостроительное проектирование».

Оценочные и методические материалы по дисциплине «Основы компьютерной графики» представлены: вопросами для подготовки к зачету, тестовыми заданиями.

Данные материалы позволяют в полной мере оцепить результаты обучения по дисциплине «Основы компьютерной графики» в АГАСУ. а также оценить степень сформированное™ компетенций.

#### **ОБЩИЕ ВЫВОДЫ**

На основании проведенной рецензии можно сделать заключение, что характер, структура, содержание рабочей программы, оценочные и методические материалы дисциплины «Основы компьютерной графики» ОГЮГ1 ВО по направлению подготовки 07.03.01 «Архитектура», по программе бакалавриата, разработанная доцентом Н.С.Долотказиной соответствует требованиям ФГОС ВО, современным требованиям отрасли, рынка труда, профессиональных стандартов направления подготовки 07.03.01 «Архитектура», направленность (профиль) «Архитектурное проектирование», «Градостроительное проектирование» и могут быть рекомендованы к использованию.

Рецензент: Зам. Директора - начальник отдела проектов планировки МБУ г. Астрахани «Архитектура»

16 ampered 2019

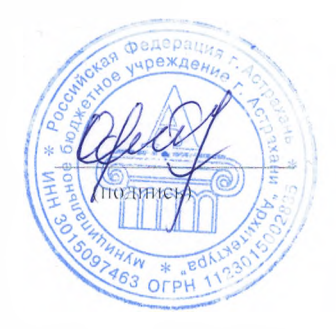

/ О.И. Китчак / И. О. Ф.

мМинистерство образования и науки Астраханской области Государственное автономное образовательное учреждение Астраханской области высшего образования «Астраханский государственный архитектурно-строительный университет»  $(TAOY AO BO \; \& ATACY)$ 

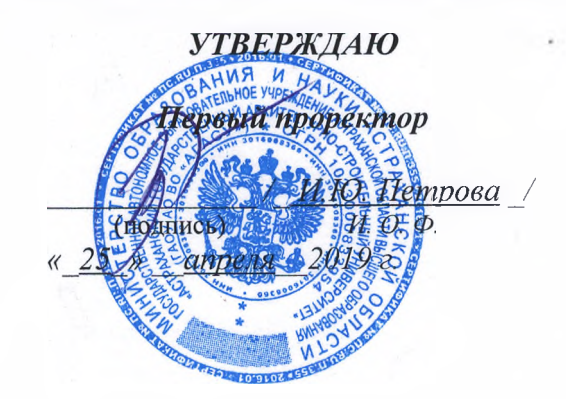

#### ОЦЕНОЧНЫЕ И МЕТОДИЧЕСКИЕ МАТЕРИАЛЫ

Наименование дисциплины

Основы компьютерной графики

(указывается наименование в соответствии с учебным планом)

По направлению подготовки

 $07.03.01$  «Архитектура»

(указывается наименование направления подготовки в соответствии с ФГОС)

Направленность (профиль)

«Архитектурное проектирование», «Градостроительное проектирование» (указывается наименование профиля в соответствии с ОПОП)

«Архитектура, дизайн, реставрация» Кафедра

Квалификация (степень) выпускника бакалавр

Астрахань — 2019

#### **Разработчик:**

Доцент\_\_\_\_\_\_\_\_\_\_\_\_\_ **(занимаемая должность, учёная степень и учёное звание)**

Заведующий кафедрой

**(подпись)**

/Н.С.Долотказина/ И. О. Ф.

Оценочные и методические материалы рассмотрены и утверждены на заседании кафедры «Архитектура, дизайн, реставрация» протокол № *9* от *17. 04. 2019 т.*

(подпись) /А.М. Кокарев/ И. О. Ф.

**Согласовано:**

Председатель МКН «Архитектура»

Направленность (профиль) «Архитектурное проектирование», «Градостроительное проектирование»

Начальник УМУ */? /?* - / / /<sup>И.В.</sup> Аксютина/ (бдпйеь) И. О. Ф

/ Т.О. Цитман / И. О. Ф (подпись)

Специалист УМУ

(подпись /Т.Э. Яновская/ И. О. Ф

# **СОДЕРЖАНИЕ:**

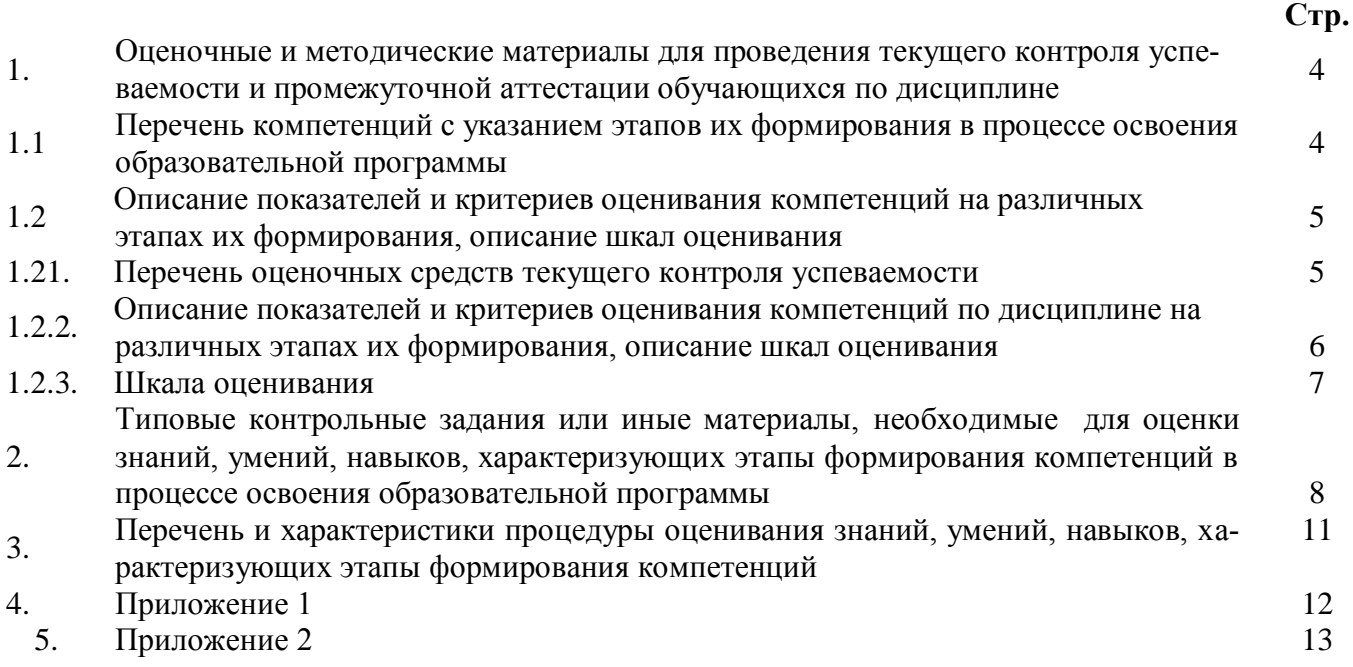

#### $\mathbf{1}$ . Оценочные и методические материалы для проведения текущего контроля успеваемости и промежуточной аттестации обучающихся по дисциплине

Оценочные и методические материалы являются неотъемлемой частью рабочей программы дисциплины (далее РПД) и представлены в виде отдельного документа.

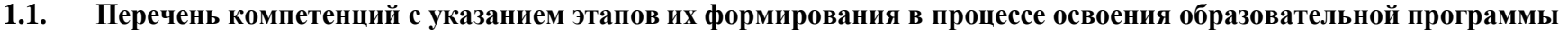

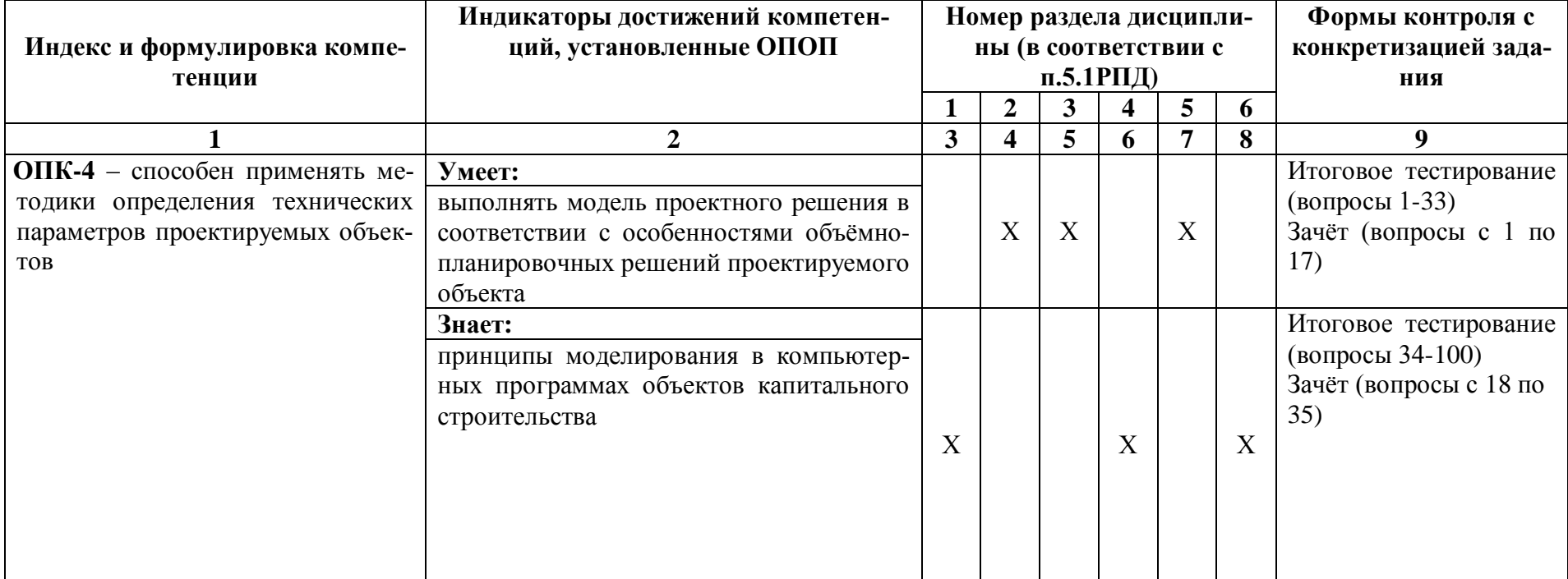

# **1.2. Описание показателей и критериев оценивания компетенций на различных этапах их формирования, описание шкал оценивания**

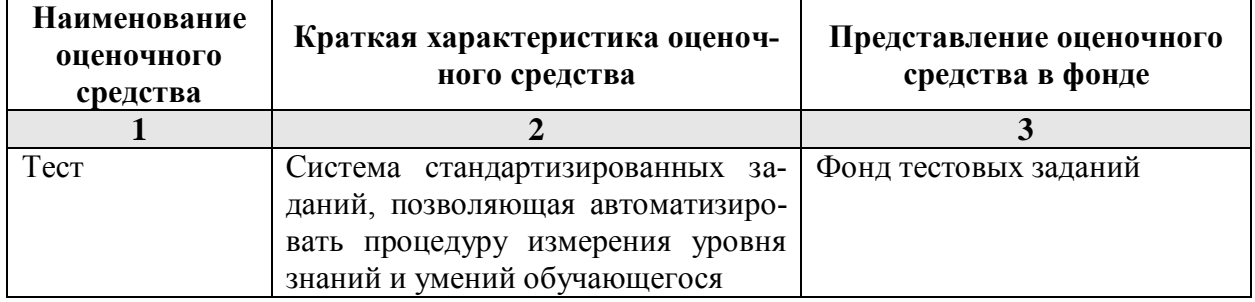

**1.2.1. Перечень оценочных средств текущего контроля успеваемости** 

# 1.2.2. Описание показателей и критериев оценивания компетенций по дисциплине на различных этапах их формирования, описание шкал оценивания

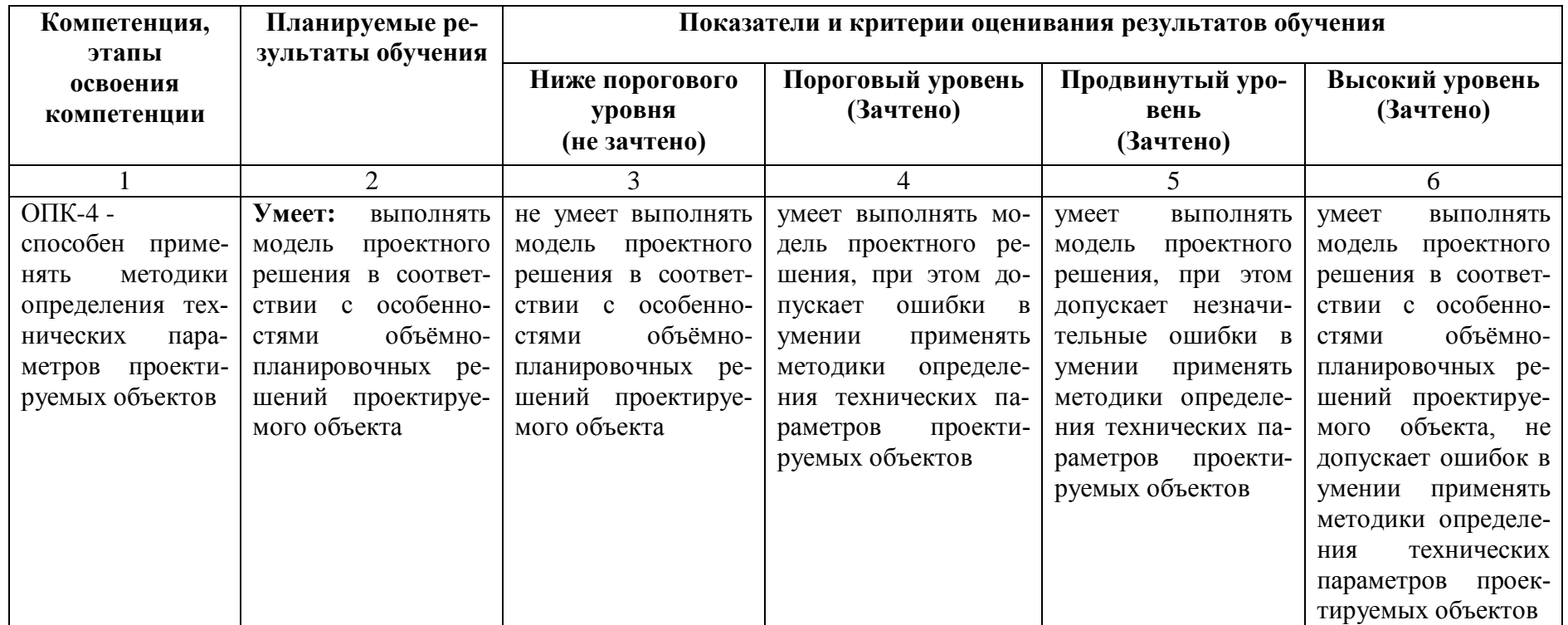

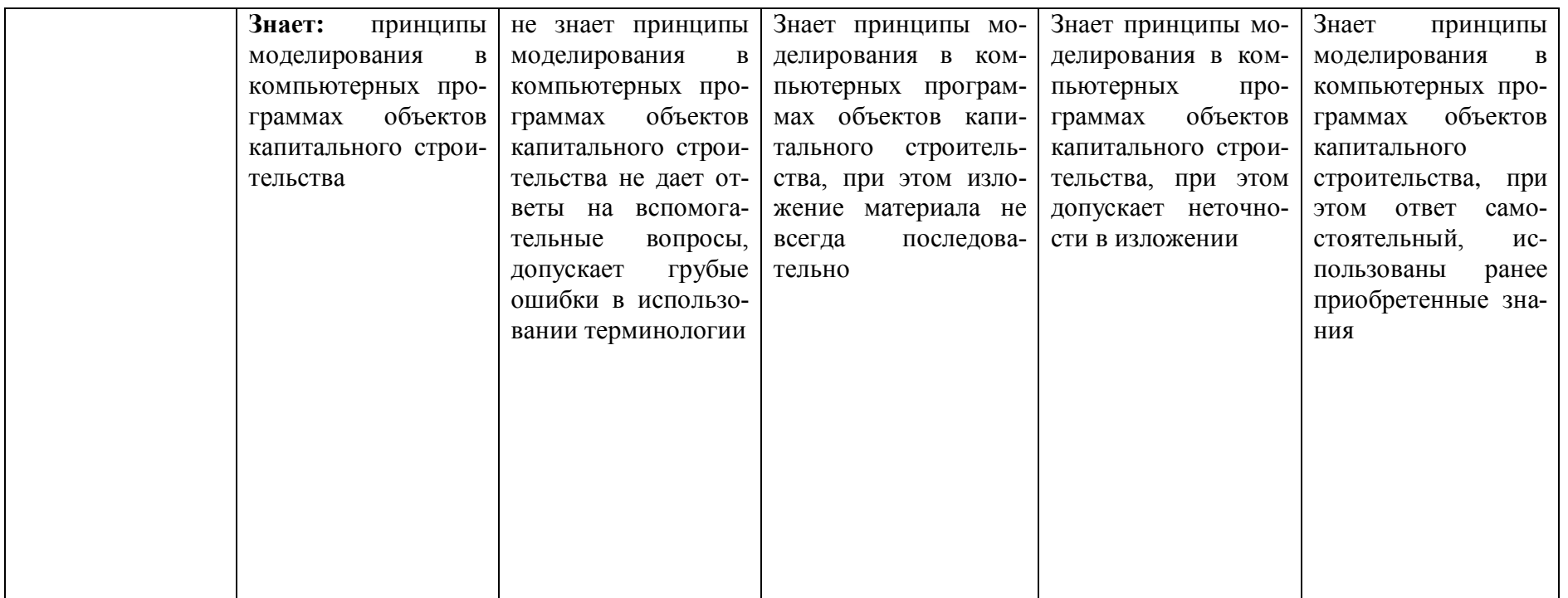

# **1.2.3. Шкала оценивания**

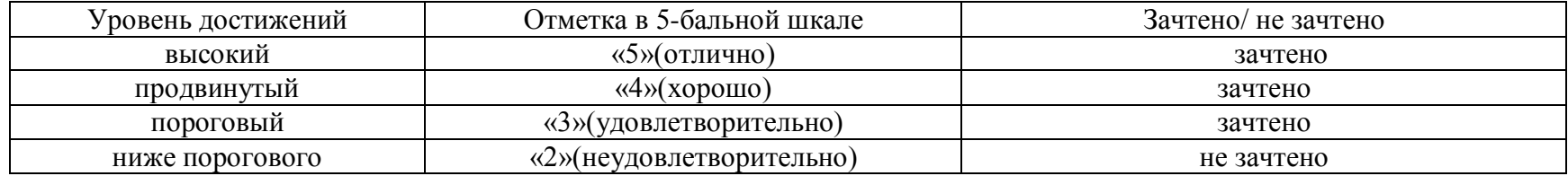

2. Типовые контрольные задания или иные материалы, необходимые для оценки знаний, умений, навыков, характеризующих этапы формирования компетенций в процессе освоения образовательной программы

# ТИПОВЫЕ ЗАДАНИЯ ДЛЯ ПРОВЕДЕНИЯ ПРОМЕЖУТОЧНОЙ АТТЕСТАЦИИ:

2.1. Зачёт

а) типовые вопросы

# $O$ **IIK-4**: (vmeet)

1. Как настроить общий источник света в соответствии с особенностями объёмнопланировочных решений проектируемого объекта?

2. Выполнить модель проектного решения с использованием технических параметров при наложении текстур.

3. В соответствии с особенностями объёмно-планировочных решений проектируемого объекта в ArchiCAD создать макет чертежей проектируемых объектов?

4. Выберете на основе модели проектного решения какие специальные возможности визуализации проектируемых объектов вы знаете?

5. В соответствии с особенностями объёмно-планировочных решений проектируемого объекта как осуществляется компоновка чертежей проектируемых объектов в макете?

6. Выберете на основе модели проектного решения технические параметры функций импорта и экспорта в ArchiCAD.

7. Как осуществляется визуализация проектируемых объектов в 3D окне?

8. Технические параметры эскизного механизма визуализации.

9. Постройте разрез модели проектируемого объекта.

10. На основе модели проектного решения продемонстрируйте нанесения различных типов размеров, а также их редактирования и настройки технических параметров.

11. На основе модели проектного решения продемонстрируйте, как можно построить параллельные (аксонометрические) проекции и перспективы проектируемых объектов.

12. На основе модели проектного решения продемонстрируйте построение крыши и подрезку конструктивных элементов под крышу.

13. В соответствии с особенностями объёмно-планировочных решений проектируемого объекта оформите чертеж разреза проектируемого объекта, используя инструменты документирования.

14. В соответствии с особенностями объёмно-планировочных решений проектируемого объекта оформите чертеж плана и фасада проектируемого объекта, используя инструменты документирования.

15. На основе модели проектного решения смоделируйте объём проектируемого объекта с использованием навесных стен.

16. На основе модели проектного решения смоделируйте объём проектируемого объекта, используя морф, оболочку.

17. На основе модели проектного решения смоделируйте рельеф местности.

# ОПК-4: (знает)

18. На основе принципов моделирования в компьютерных программах объектов капитального строительства знать методики определения основных принципов работы в АгсhiCad.

19. На основе принципов моделирования в компьютерных программах объектов капитального строительства знать технические параметры поисковых элементов интерфейса: стандартная панель, назначение?

20. На основе принципов моделирования в компьютерных программах объектов капитального строительства знать технические параметры поисковых элементов интерфейса: панель вид, назначение?

21. На основе принципов моделирования в компьютерных программах объектов капитального строительства знать технические параметры поисковых элементов интерфейса: панель текущее состояние, назначение?

22. На основе принципов моделирования в компьютерных программах объектов капитального строительства знать технические параметры поисковых элементов интерфейса: панель режимы. Компактная панель, назначение?

23. На основе принципов моделирования в компьютерных программах объектов капитального строительства знать способы хранения графических документов проектируемых объектов, используемых в системе ArchiCad.

24. На основе принципов моделирования в компьютерных программах объектов капитального строительства знать в каких форматах возможно хранение документов проектируемых объектов?

25. На основе принципов моделирования в компьютерных программах объектов капитального строительства знать методы обработки проектируемых объектов. Стиль оформления листа.

26. На основе принципов моделирования в компьютерных программах объектов капитального строительства знать технические параметры и методы построения конструктивных элементов.

27. На основе принципов моделирования в компьютерных программах объектов капитального строительства знать технические параметры и методы построения элементов проектируемых объектов инструментом «оболочка».

28. Технические параметры и методы построения элементов проектируемых объектов инструментом «морф».

29. Технические параметры и методы построения элементов проектируемых объектов инструментом «навесная стена».

30. Редактирование 2D элементов проектируемых объектов.

- 31. Редактирование 3D элементов проектируемых объектов.
- 32. Технические параметры функции расширения ArchiCAD.
- 33. Технические параметры 3D сетки.
- 34. Основные принципы построения фотоизображений проектируемых объектов.
- 35. Специальные возможности визуализации проектируемых объектов

# б) критерии оценивания

При оценке знаний на зачѐте учитывается:

1. Уровень сформированности компетенций.

2. Уровень усвоения теоретических положений дисциплины, правильность формулировки основных понятий и закономерностей.

- 3. Уровень знания фактического материала в объеме программы.
- 4. Логика, структура и грамотность изложения вопроса.
- 5. Умение связать теорию с практикой.
- 6. Умение делать обобщения, выводы.

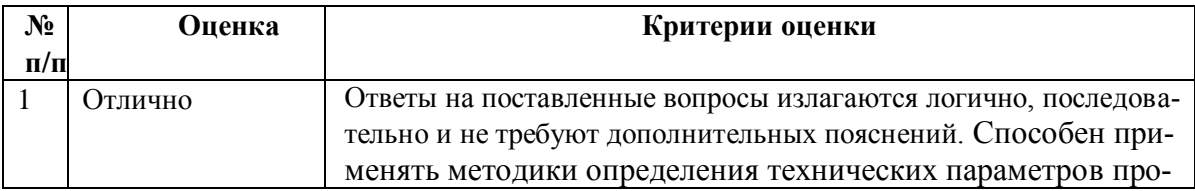

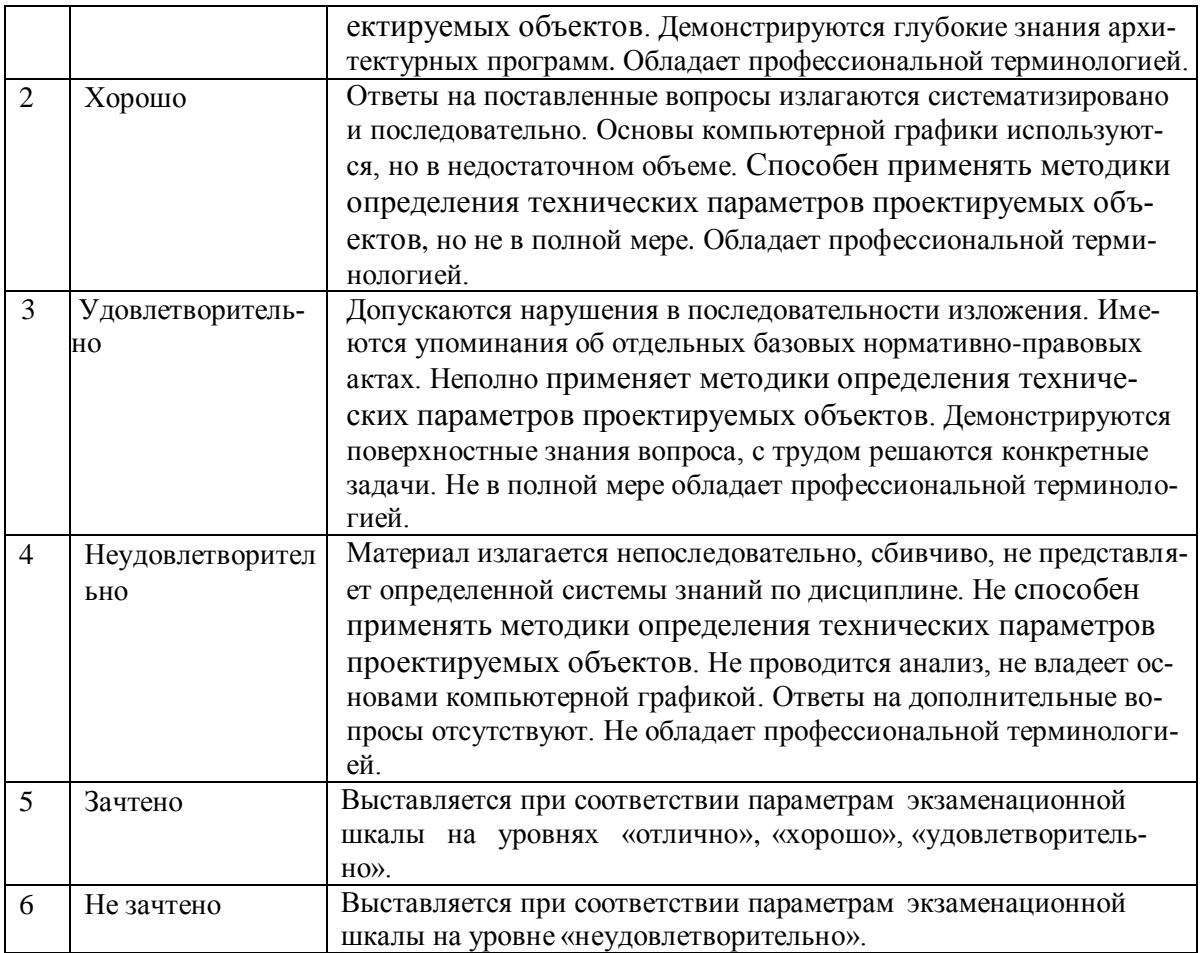

# ТИПОВЫЕ ЗАДАНИЯ ДЛЯ ПРОВЕДЕНИЯ ТЕКУЩЕГО КОНТРОЛЯ:

# 2.2. Тест

а) – типовой комплект заданий для входного тестирования (Приложение  $N_2$  1)

- типовой комплект заданий для итогового тестирования (Приложение № 2)

б) критерии оценивания

При оценке знаний с помощью тестов учитывается:

- Уровень сформированности компетенций.  $1.$
- Уровень усвоения теоретических положений дисциплины, правильность формули-2. ровки основных понятий и закономерностей.
- Уровень знания фактического материала в объеме программы. 3.
- Логика, структура и грамотность изложения вопроса.  $\overline{4}$ .
- Умение связать теорию с практикой.  $5<sub>1</sub>$
- Умение делать обобщения, выводы.  $6<sub>l</sub>$

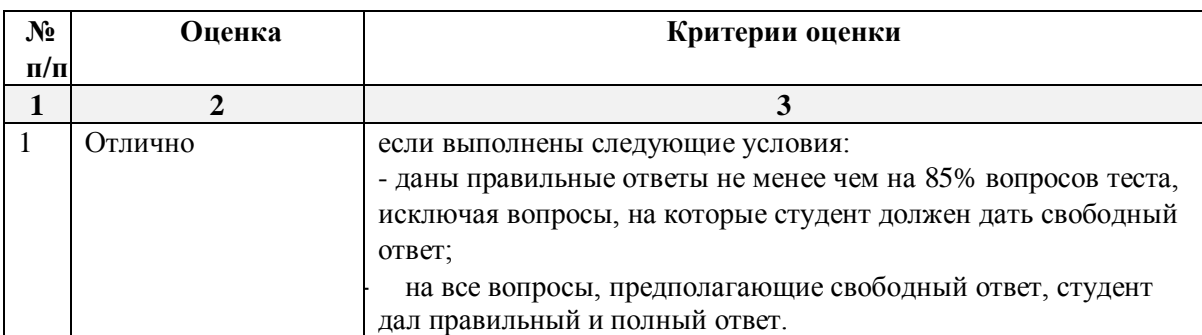

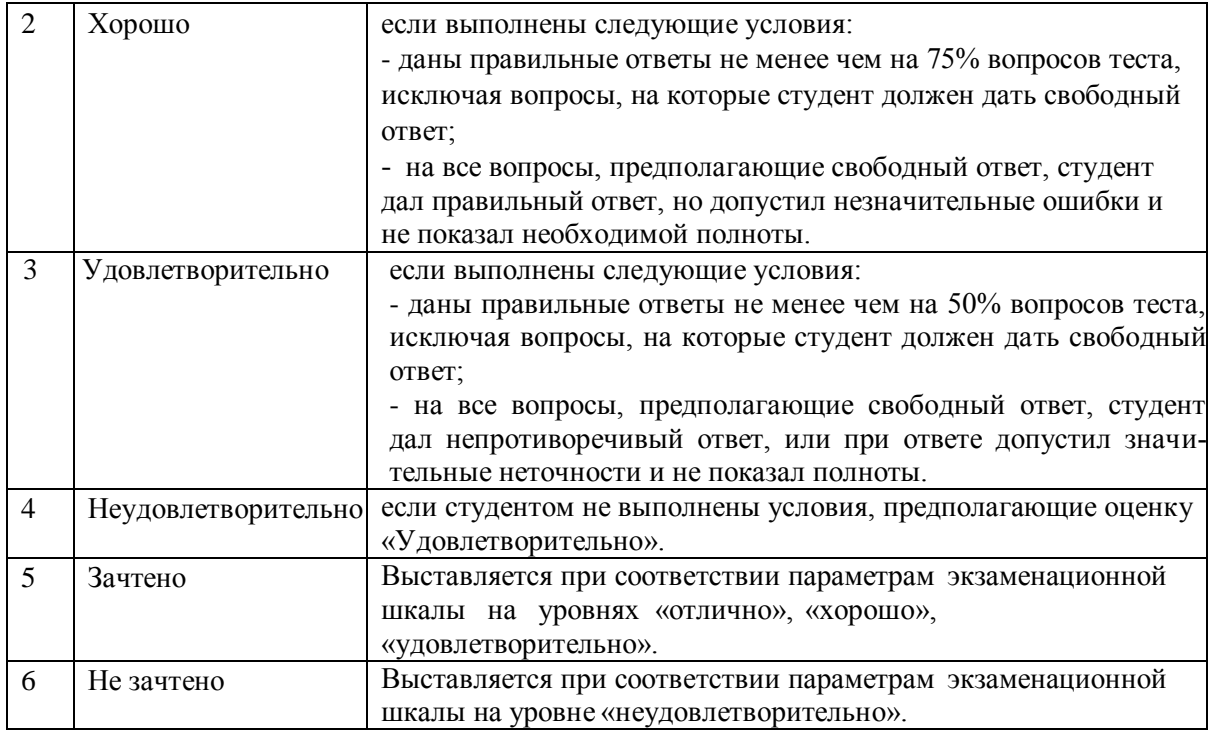

# 3. Перечень и характеристики процедуры оценивания знаний, умений, навыков, характеризующих этапы формирования компетенций

Процедура проведения текущего контроля и промежуточной аттестации обучающихся по дисциплине регламентируется локальным нормативным актом.

### Перечень и характеристика процедур текущего контроля успеваемости и промежуточной аттестации по дисциплине

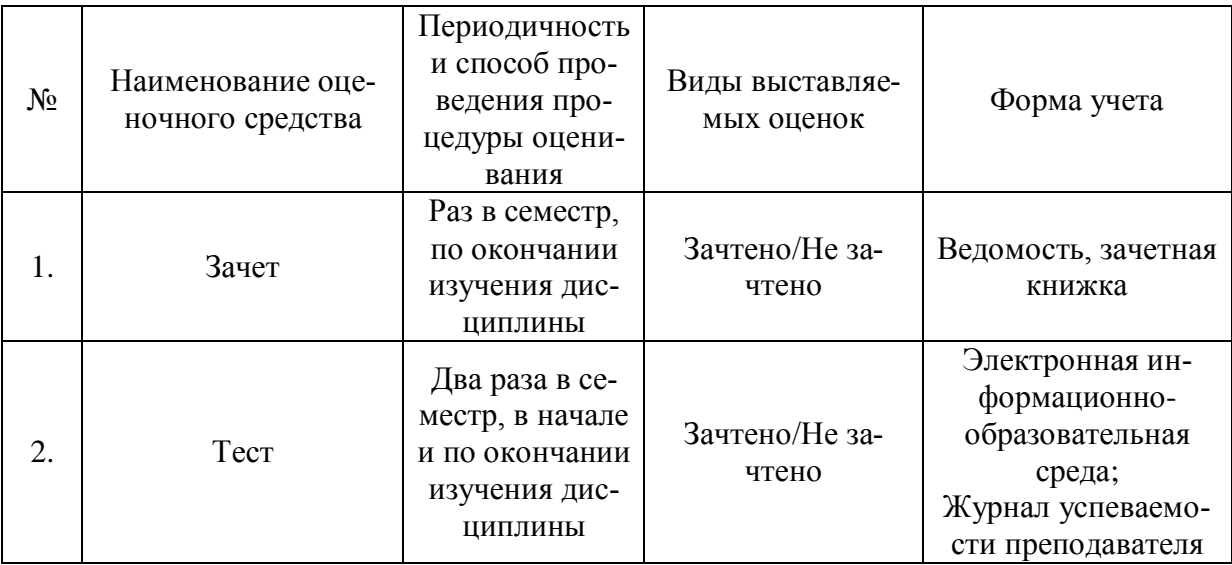

# **Типовой комплект заданий для входного тестирования**

1. Формат А4 соответствует размерам (мм)…

а) 296×420;

б) 420×596;

в) 210×297;

2. Какое расположение формата А4 допускается ГОСТом?

а) вертикальное;

б) горизонтальное;

в) вертикальное и горизонтальное.

3. Условное изображение, выполненное с помощью чертежного инструмента, называется…

а) чертежом;

б) эскизом;

в) техническим рисунком.

4. Условное изображение, выполненное от руки с соблюдением пропорций, называется…

а) чертежом;

- б) эскизом;
- в) техническим рисунком.

5. Масштаб 1:100 обозначает, что 1 мм на чертеже соответствует действительному размеру, равному…

- а) 100 мм;
- б) 100 см;
- в) 100 м;

6. Размеры на чертежах проставляют…

- а) в см;
- б) в дм;
- в) в мм;

7. Раздел геометрии, в котором изучаются свойства фигур в пространстве:

- а) стереометрия
- б) планиметрия
- в) Евклидова геометрия
- 8. Граница шара это…
	- а) шар
	- б) сфера +
	- в) цилиндр
	- г) окружность

9. Через … пересекающиеся прямые проходит плоскость, и притом только одна.

- а) 2
- б) 3
- в) 4

10. Две прямые в пространстве называются …, если они лежат в одной плоскости и не пересекаются.

- а) перпендикулярными
- б) диагональными
- в) параллельными

# **Типовой комплект заданий для итогового тестирования**

# **ОПК-4 (умеет):**

1.Выберете на основе модели проектного решения определение меню, содержащее команды открытия, создания, объединения файлов, а также команды экспорта и импорта файлов в различные форматы:

a) Редактор;

б) Файл;

в) Конструирование;

2. Выберете на основе модели проектного решения инструмент, которым можно позволяет оказать помощь проектировщику в случае возникновения каких-либо вопросов при работе в программе Archi CAD:

a) Окно;

б) Редактор;

в) Справка;

3. Выберете на основе модели проектного решения инструмент, которым можно создать рельеф в программе ArchiCAD :

a) 3D-сетка;

б) Стена;

в) Оболочка,

4. Определите в соответствии с особенностями объемно-планировочными решениями инстумент, которым можно построить фасад.

a) Разрез;

б) Фасад;

в) Развертка;

5. Определите в соответствии с особенностями объемно-планировочными решениями формат файла ArchiCad:

a) pln и pla;

б) dwg;

в) psd;

6. Определите в соответствии с особенностями объемно-планировочными решениями формат файла AutoCad:

a) pln и pla;

б) dwg;

в) psd;

7. Определите в соответствии с особенностями объемно-планировочными решениями формат файла Photoshop.:

a) pln и pla;

б) dwg;

в) psd;

8. При выполнении модели проектного решения каким образом можно включить импортированный элемент ArchiCad, скаченный из интернет – ресурсов, в проект:

a) С помощью менеджера библиотек

б) С помощью менеджера расширений;

в) С помощью менеджера реквизитов;

9. Определите в соответствии с особенностями объемно-планировочными решениями какие инструменты ArchiCad относятся к 2D инструментам:

a) «Стена»;

б) «Зона»;

в) «Штриховка»

10. Определите в соответствии с особенностями объемно-планировочными решениями какие инструменты ArchiCad относятся к 3D инструментам:

a) «Стена»;

б) «Полилиния»;

в) «Штриховка»

11. Определите в соответствии с особенностями объемно-планировочными решениями с помощью каких инструментов можно получить площадь помещений:

a) Перекрытие;

б) «Штриховка»;

в) «Зона».

12. Определите команду меню применяемую для симметричного отображения выбранных элементов относительно указанной оси на плане этажа и в 3D-окне:

a) Редактор;

б) Изменить расположение;

в) Зеркальное отражение;

13. Определите в соответствии с особенностями объемно-планировочными решениями инстумент, которым можно построить разрез.

a) Разрез;

б) Фасад;

в) Развертка;

14. Определите команду меню, необходимую для создания множества копий элемента в пределах одного проекта:

a) Редактор;

б) Тиражировать;

в) Изменить расположение;

15. Определите, какой вид принимает курсор при выборе команды Воспринять параметры в табло команд:

a) Шприц;

б) Ножницы;

в) Пипетка;

16. Определите, какой вид принимает курсор при выборе команды Передать параметры в табло команд:

a) Шприц;

б) Ножницы;

в) Пипетка;

17. Определите в соответствии с особенностями объемно-планировочными решениями табло для изменения параметров построенного элемента ArchiCad:

a) Панель инструментов;

б) Панель состояния;

в) Информационное табло;

18. Определите в соответствии с особенностями объемно-планировочными решениями с помощью какого диалогового окна можно изменить цвет и толщину пера:

a) Образцы штриховки;

б) Перья и Цвет;

в) Конструирование;

г) Вид .

19. Определите, в какой панели доступен инструмент 3D-сетка:

a) Информационное табло;

б) Вид;

в) Редактор;

г) Конструирование.

20. Определите в соответствии с особенностями объемно-планировочными решениями с помощью какого диалогового окна можно редактировать рисунок штриховки:

a) Образцы штриховки;

б) Перья и Цвет;

в) Покрытия;

21. Определите в соответствии с особенностями объемно-планировочными решениями с помощью какого диалогового окна можно изменить покрытия объектов:

a) Образцы штриховки;

б) Покрытия;

в) Перья и Цвет.

22. Определите в соответствии с особенностями объемно-планировочными решениями с помощью какого диалогового окна можно изменить типы линий:

a) Образцы штриховки;

б) Типы линий;

в) Перья и Цвет.

23. Определите в соответствии с особенностями объемно-планировочными решениями с помощью какого диалогового окна можно настроить рабочую среду:

a) Менеджер расширений;

б) Окружающая среда;

в) Рабочая среда проекта.

24. Определите, в каком диалоговом окне выполняется управление чертежными элементами – цвет и толщина перьев, типы линий, образцы штриховки: a) Окно;

б) Teamwork;

в) Позиционирование элементов;

г) Реквизиты элементов.

25. Определите, какую панель необходимо отобразить в диалоговом окне, для назначения категорий штриховки:

a) Образцы штриховки;

б) Параметры модельного вида;

в) Установить модельный вид.

26. Определите тип штриховки на панели Образцы штриховок, используемых как простая 2D-штриховка:

a) Штриховка сечений;

б) Штриховка поверхностей;

в) Штриховка чертежей;

27. Определите в соответствии с особенностями объемно-планировочными решениями с помощью с помощью какого инструмента можно включить в проект ArchiCad файл формата jpg, tiff, bmp:

a) Рабочий чертеж;

б) Рисунок;

в) Деталь.

28. Определите в соответствии с особенностями объемно-планировочными решениями формат файла Revit:

a) rvt;

 $\delta$ ) dwg;

в) psd.

29. Определите инструмент, который служит для размещения и манипулирования риунками:

a) Деталь

в) Чертеж

г) Рисунок.

30. Определите в соответствии с особенностями объемно-планировочными решениями в каком окне осуществляется экспорт файлов в формате Artlantis, 3D Max, Lumion из программы ArchiCad:

- a) Параллельная проекция;
- б) 3D окно;

в) Аксонометрия.

31. Определите в соответствии с особенностями объемно-планировочными решениями меню, в котором открывается табло команд 3D-визуализация:

- a) Вид;
- б) Редактор;
- в) Окно;

32. Определите в соответствии с особенностями объемно-планировочными решениями меню с помощью какого дополнения ArchiCad. можно создать фермы:

a) Roof Maker;

б) Stair Maker;

в) Truss Maker;

33. Определите функцию камеры, позволяющую создать навигационный вид модельного объекта и провести его анализ с различных сторон или под различными углами зрения (используется для внешнего осмотра всего здания или местности):

- a) VR-объект;
- б) Перспективная камера;
- в) VR-сцены.

34. Программа, предназначенная для создания компьютерной модели проектируемого объекта строительства с доступом информации об объекте: чертежи, сметы, картинки визуализации:

a) Corel Draw;

б) Archi CAD;

в) Microsoft Word;

35. Определите в соответствии с особенностями объемно-планировочными решениями меню с помощью какого дополнения ArchiCad. можно создать конструкцию крыши:

- a) Roof Maker;
- б) Stair Maker;
- в) Truss Maker;

36. Определите в соответствии с особенностями объемно-планировочными решениями меню с помощью какого дополнения ArchiCad. можно создать лестницу:

- a) Roof Maker;
- б) Stair Maker;
- в) Truss Maker;

37. Определите в соответствии с особенностями объемно-планировочными решениями меню с помощью какого дополнения ArchiCad. можно индивидуальные окна и двери:

- a) Roof Maker;
- б) Stair Maker;
- в) ArchiGlazing.

38. Определите в соответствии с особенностями объемно-планировочными решениями меню, которое позволяет задавать технические параметры вывода объекта на экран: a) Вид;

- б) Редактор;
- в) Окно;

39. Меню, включающее в себя команды для редактирования документа проекта, группировки, трансформации и идентификации элементов:

- a) Редактор;
- б) Вид;

в) Окно;

40. Воспользовавшись какой командой меню можно открыть диалоговое окно Установка этажей в соответствии с особенностями объемно-планировочными решениями проектируемого объекта:

a) Teamwork;

б) Конструирование;

в) Документ.

41. При каком выборе в поле Установка параметров проекта можно присоединиться к пользователям, выполняющим коллективную работу над определенным проектом: a) TeamWork;

б) Создать новый проект;

в) Открыть проект.

42. Панель, позволяющая строить простую в использовании логическую иерархическую структуру проекта, создавать, копировать папки или перетаскивать в них виды и другие составляющие проекта в зависимости от стоящих конкретных задач для проектируемого объекта, а также осуществлять доступ к видам и макетам из внешних файлов Archi CAD: a) Оперативные параметры;

б) Навигатор;

в) 3-D визуализация;

43. Воспользовавшись какой командой меню можно открыть диалоговое окно параметры сетки осей в соответствии с особенностями объемно-планировочными решениями проектируемого объекта:

a) Teamwork;

б) Конструирование;

в) Документ.

44. Определите в соответствии с особенностями объемно-планировочными решениями в каком окне ведется редактирование навесных стен:

a) Параллельная проекция;

б) Аксонометрия;

в) 3D окно.

45. Какие логические операции сложения, вычитания и пересечения на основе 3D элементов в соответствии с особенностями объемно-планировочными решениями:

a) Операции твердотелого моделирования;

б) Менеджер профилей;

в) Наборы издателя;

46. С помощью какого менеджера можно создать объемные элементы со сложными профилями в соответствии с особенностями объемно-планировочными решениями:

a) Операции твердотелого моделирования;

- б) Менеджер профилей;
- в) Наборы издателя;

47. Как называется способ показа на текущем этаже плана элементов других этажей проектируемого объекта:

a) Фоновый этаж;

б) Этаж;

в) Основной этаж;

48. Кaкой вид курсора, при выборе технических параметров, подсказывает о необходимости построения вектора ориентации после нанесения штриховки:

а) Знак «плюс»;

б) Молоток;

в) Вектор штриховки.

49.Система координат, используемая Archi CAD, которая возникает только во время построения и редактирования проектируемого объекта. Начальная точка помещается в начальную точку текущей операции:

a) Локальная;

б) Пользовательская;

в) Проектная.

# **ОПК-4 (знает):**

50. Как называется инструмент ArchiCAD для выделения объектов в соответствии с принципами моделирования в компьютерных программах объектов капитального строительства:

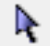

a) «Указатель»;

б) «Балка»;

в) «Стена».

51. Как называется данный инструмент Archi CAD как средство выбора объекта в соответствии с принципами моделирования в компьютерных программах объектов капитального строительства:

en men<br>Linda<br>Armenda

a) «Стена»;

б) «Бегущая рамка»;

в) «Колонна».

52. Как называется инструмент ArchiCAD для создания стен здания в соответствии с принципами моделирования в компьютерных программах объектов капитального строительства:

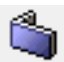

a) «Указатель»;

б) «Балка»;

в) «Стена».

53. Как называется инструмент ArchiCAD для создания колонн здания в соответствии с принципами моделирования в компьютерных программах объектов капитального строительства:

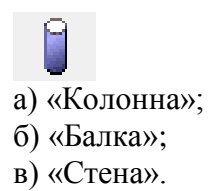

54. Как называется инструмент ArchiCAD для создания балок здания в соответствии с принципами моделирования в компьютерных программах объектов капитального строительства:

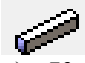

a) «Колонна»;

б) «Балка»;

в) «Стена».

55. Как называется инструмент ArchiCAD для установки окон здания в соответствии с принципами моделирования в компьютерных программах объектов капитального строительства:

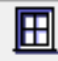

a) «Колонна»;

б) «Окно»;

в) «Стена».

56. Как называется инструмент ArchiCAD для установки дверей здания в соответствии с принципами моделирования в компьютерных программах объектов капитального строительства:

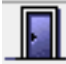

a) «Колонна»;

б) «Окно»;

в) «Дверь».

57. Как называется инструмент ArchiCAD для установки мансардных окон в крыши здания в соответствии с принципами моделирования в компьютерных программах объектов капитального строительства:

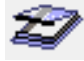

a) «Мансардное окно»; б) «Окно»; в) «Навесная стена».

58. Как называется инструмент ArchiCAD для создания и установки лестниц в зданиях в соответствии с принципами моделирования в компьютерных программах объектов капитального строительства:

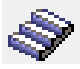

a) «Лестница»; б) «Окно»; в) «Дверь».

59. Как называется инструмент ArchiCAD для создания перекрытий в зданиях в соответствии с принципами моделирования в компьютерных программах объектов капитального строительства:

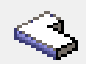

a) «Колонна»; б) «Перекрытие»; в) «Крыша».

60. Как называется инструмент ArchiCAD для создания скатных крыш в зданиях в соответствии с принципами моделирования в компьютерных программах объектов капитального строительства:

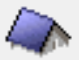

a) «Оболочка»;

б) «Перекрытие»;

в) «Крыша».

61. Как называется инструмент ArchiCAD для создания покрытий и элементов произвольной формы в зданиях в соответствии с принципами моделирования в компьютерных программах объектов капитального строительства:

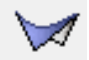

a) «Оболочка»;

б) «Перекрытие»;

в) «Крыша».

62. Как называется инструмент ArchiCAD для моделирования окон, стеклянных стен и других поверхностей в зданиях в соответствии с принципами моделирования в компьютерных программах объектов капитального строительства:

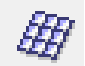

a) «Мансардное окно»;

б) «Окно»;

в) «Навесная стена».

63. Как называется инструмент ArchiCAD для моделирования элементов любых геометрических форм в зданиях в соответствии с принципами моделирования в компьютерных программах объектов капитального строительства:

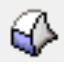

a) «Оболочка»;

б) «Морф»;

в) «Объект».

64. Как называется инструмент ArchiCAD, который вставляет 2D и 3D библиотечные элементы в проект в соответствии с принципами моделирования в компьютерных программах объектов капитального строительства:

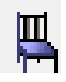

a) «Оболочка»; б) «Морф»; в) «Объект».

65. Как называется инструмент ArchiCAD, определяющий зонирование помещений в соответствии с принципами моделирования в компьютерных программах объектов капитального строительства:

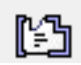

- a) «Зона»; б) «Стена»;
- в) «Перекрытие»;

66. Как называется инструмент ArchiCAD, который создает 3D поверхности в соответствии с принципами моделирования в компьютерных программах объектов капитального строительства:

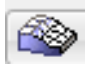

- a) «Зона»; б) «3D сетка»;
- в) «Объект».

67. Как называется инструмент ArchiCAD, который размещает источники света в соответствии с принципами моделирования в компьютерных программах объектов капитального строительства:

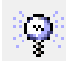

- a) «Объект»;
- б) «Зона»;
- в) «Источник света».

68. Как называется инструмент ArchiCAD, который задает положение виртуальных камер для построения 3D-проекций и создания сцен виртуальной реальности в соответствии с принципами моделирования в компьютерных программах объектов капитального строительства:

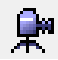

- a) «Камера»;
- б) «Зона»;
- в) «Источник света».

69. Как называется инструмент ArchiCAD, который проставляет радиальные размеры в проекте в соответствии с принципами моделирования в компьютерных программах объектов капитального строительства:<br>  $\frac{12}{12}$ 

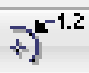

- a) «Линейный размер»; б) «Радиальный размер»;
- в) «Угловой размер».

70. Как называется инструмент ArchiCAD, который проставляет линейные размеры и отметки возвышения в проекте в соответствии с принципами моделирования в компьютерных программах объектов капитального строительства:

بإشبار

a) «Линейный размер»;

б) «Радиальный размер»;

в) «Угловой размер».

71. Как называется инструмент ArchiCAD, который проставляет угловые размеры в проекте в соответствии с принципами моделирования в компьютерных программах объектов капитального строительства:

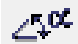

a) «Линейный размер»;

б) «Радиальный размер»;

в) «Угловой размер».

72. Как называется инструмент ArchiCAD, который размещает надписи на чертежах в соответствии с принципами моделирования в компьютерных программах объектов капитального строительства:

А a) «Выносная надпись»;

б) «Текст»;

в) «Угловой размер».

73. Как называется инструмент ArchiCAD, который размещает выносные надписи на чертежах в соответствии с принципами моделирования в компьютерных программах объектов капитального строительства:

# $-A1$

a) «Выносная надпись»;

б) «Текст»;

в) «Угловой размер».

74. Как называется инструмент ArchiCAD, который создает заштрихованные области на чертежах в соответствии с принципами моделирования в компьютерных программах объектов капитального строительства:

IB-

a) «Штриховка»;

б) «Линия»;

в) «Дуга/Окружность»;

75. Как называется инструмент ArchiCAD, который создает дуги и окружности на чертежах в соответствии с принципами моделирования в компьютерных программах объектов капитального строительства:

a) «Штриховка»; б) «Линия»;

в) «Дуга/Окружность»;

76. Как называется инструмент ArchiCAD, который проставляет отметки уровня на планах в соответствии с принципами моделирования в компьютерных программах объектов капитального строительства:

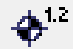

a) «Полилиния»;

б) «Отметки уровня»;

в) «Сплайн».

77. Как называется инструмент ArchiCAD, который создает полилинии, состоящие из прямых и дугообразных линий на чертежах в соответствии с принципами моделирования в компьютерных программах объектов капитального строительства:

 $\sigma$ 

a) «Полилиния»;

б) «Отметки уровня»;

в) «Сплайн».

78. Как называется инструмент ArchiCAD, который создает сплайн-кривые на чертежах в соответствии с принципами моделирования в компьютерных программах объектов капитального строительства:

Л.

- a) «Полилиния»;
- б) «Отметки уровня»;

в) «Сплайн».

79. Как называется инструмент ArchiCAD, который размещает растровые изображения в проекте в соответствии с принципами моделирования в компьютерных программах объектов капитального строительства:

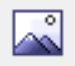

a) «Разрез»;

б) «Рисунок»;

в) «Фасад».

80. Как называется инструмент ArchiCAD, который задает на плане положение секущих плоскостей для построения разрезов в проекте в соответствии с принципами моделирования в компьютерных программах объектов капитального строительства:

 $\stackrel{\pm}{\longrightarrow}$ 

- a) «Разрез»;
- б) «Рисунок»;

в) «Фасад». .

81. Как называется инструмент ArchiCAD, который задает на плане положение плоскости для построения фасадов в проекте в соответствии с принципами моделирования в компьютерных программах объектов капитального строительства:

 $\mathcal{A}$ 

a) «Разрез»; б) «Рисунок»; в) «Фасад».

82. Как называется инструмент ArchiCAD, который задает сетку осей в проекте в соответствии с принципами моделирования в компьютерных программах объектов капитального строительства:

 $^{\circ}$ 

a) Информационное табло; б) «Ось»; в) «Деталь»;

83. Как называется инструмент ArchiCAD, который определяет на плане или разрезе/фасаде фрагмент изображения для детальной проработки в окне детали в проекте в соответствии с принципами моделирования в компьютерных программах объектов капитального строительства:

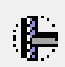

а) «Ось»;

б) «Деталь»;

в) «Рабочий лист».

84. В каком окне создается траектория съемки для создания анимации в программе ArchiCad:

a) в рабочем окне планов;

б) в 3D окне;

.

в) в окне фасадов;

85. Инструмент на панели Конструирование, отвечающее за размещение и установку параметров углового окна:

a) 3D-сетка;

б) Объект;

в) Угловое окно.

86. Какой механизм визуализации является эскизным:

a) Внутренний механизм;

б) Sketch;

в) СineRender от Maxon.

87. Инструмент панели Конструирование, позволяющий одним щелчком создавать специальный профиль конца стены проектируемого объекта:

a) «Стена»;

б) «Конец стены»;

в) «Навесная стена».

88. Какая клавиша, соответствует функции «Волшебная палочка»

а) Пробел;

 $6$ ) <Shift>;

в) <Esc>.

89. При размещении окна проектируемого объекта в требуемом месте контура стены для указания внешней стороны окна щелкнуть указатель в форме:

a) солнца;

б) «галочки»;

в) «метки»;

90. При размещении двери проектируемого объекта в требуемом месте контура стены щелкнуть указатель в форме солнца для:

a) указания направления ее закрывания;

б) указания внешней стороны двери;

в) указания направления ее открывания;

91. Выбор штриховки на панели Образцы штриховок, используемых на поверхностях

сечений конструктивных элементов в окнах разрезов/фасадов проектируемого объекта:

a) Штриховка сечений;

б) Штриховка поверхностей;

в) Штриховка чертежей;

92. Выбор штриховки на панели Образцы штриховок, используемых для штриховки перекрытий, крыш, 3D-сеток и зон на плане этажа проектирумого объекта:

a) Штриховка сечений;

б) Штриховка поверхностей;

в) Штриховка чертежей;

93. Линия в многослойных конструкциях, включая стены, колонны, перекрытия и крыши проектирумого объекта:

a) Линия чертежей;

б) Линия сечений;

в) Линия разделения слоев;

94. Функция камеры, позволяющая просмотреть в 3D-окне проектирумый объект, а также построить реалистические изображения – «моментальные снимки»:

a) VR-объекты;

.

б) Перспективная камера;

в) VR-сцены.

95. Механизм визуализации диалогового окна Параметры фотоизображения, предназначенный для создания наиболее совершенных изображений:

a) Внутренний механизм визуализации;

б) Механизм визуализации Sketch;

в) Механизм визуализации СineRender от Maxon;

96. Механизм визуализации диалогового окна Параметры фотоизображения, предназначенный для построения простых изображений с ретушировкой поверхностей, простыми тенями и прозрачностью:

a) Внутренний механизм визуализации;

б) Механизм визуализации Sketch;

в) Механизм визуализации СineRender от Maxon;

97. В каком формате сохраняется анимация в ArchiCad

a) atl;

б) avi;

в) rvt;

98. Механизм визуализации диалогового окна Параметры фотоизображения, предназначенный для создания нефотореалистических изображений с различными эффектами, имитирующими построений линий от руки. Используется на ранних этапах создания проекта. Имитирует рисование с помощью войлочных пишущих принадлежностей, карандашей, графита:

a) Внутренний механизм визуализации;

б) Механизм визуализации Sketch;

в) Механизм визуализации СineRender от Maxon;

99. Какой формат у файла 3D Max:

a) 3ds;

б) atl;

в) rvt.

100. Функция камеры, позволяющая располагаться внутри проектирумого объекта и осматривать его конструкции, связывая между собой панорамные виды, позволяющая перемещаться из одного места в другое:

a) VR-объект;

б) VR-сцены;

в) Перспективная камера.